### Registre seu produto e obtenha suporte em

# www.philips.com/welcome

CC Centro de Informações

**PHILIPS** 

Grande SP: 2121-0203<br>Demais localidades: 0800 701 0203

HTB3560

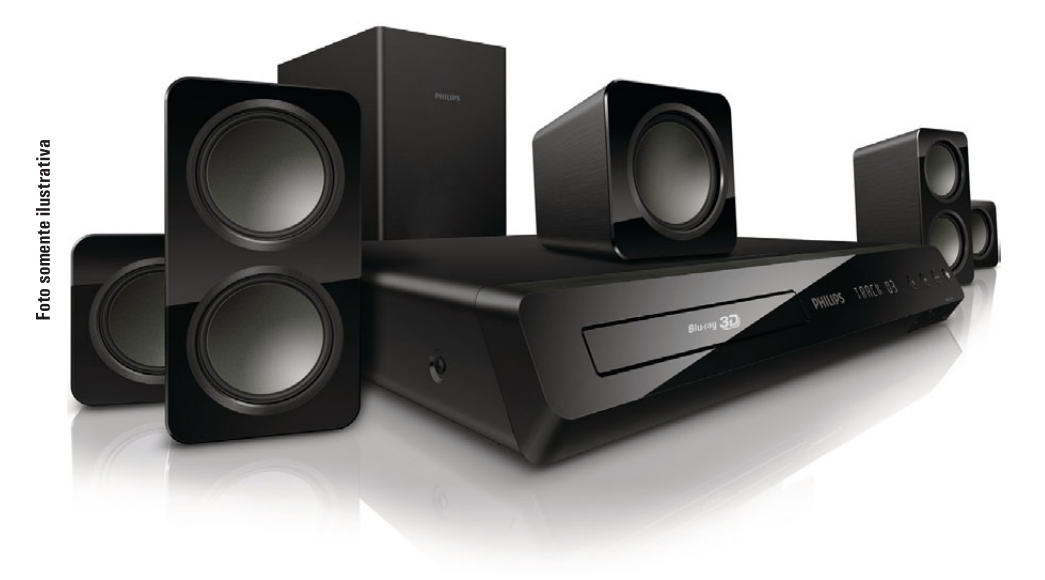

## Manual do Usuário

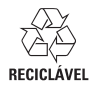

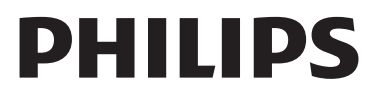

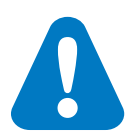

Antes de usar o produto, leia todas as informações de segu- rança em anexo

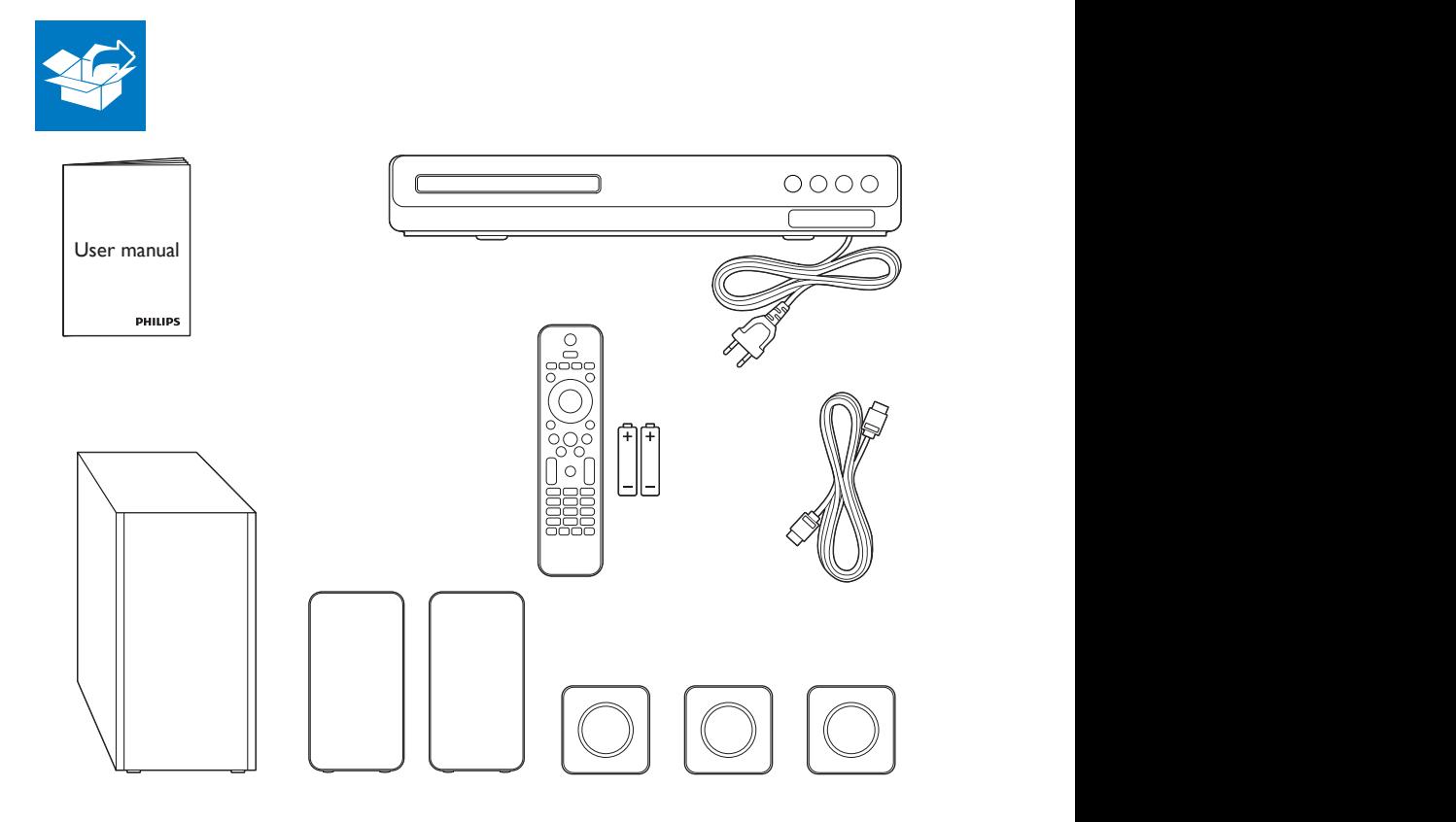

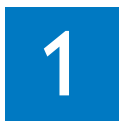

Conectar o Home Theater

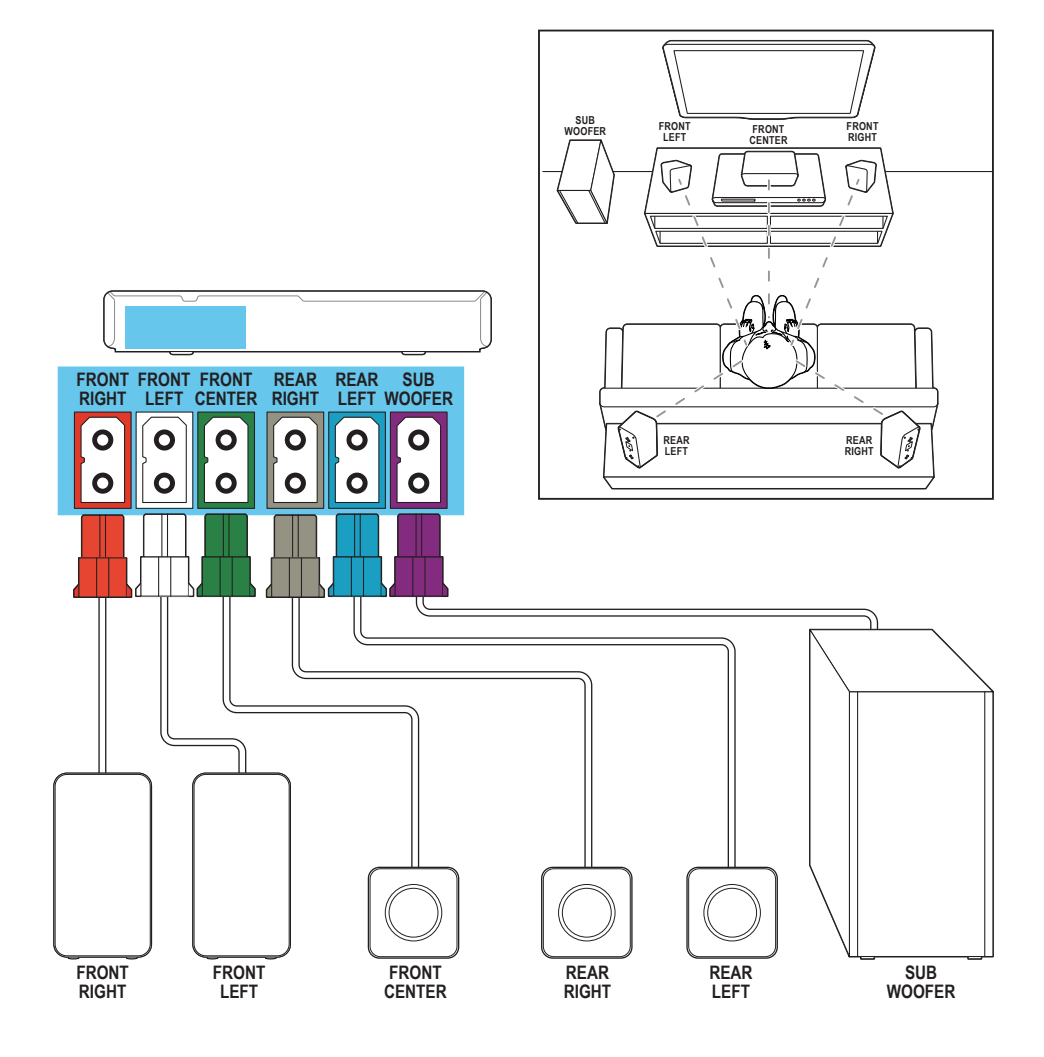

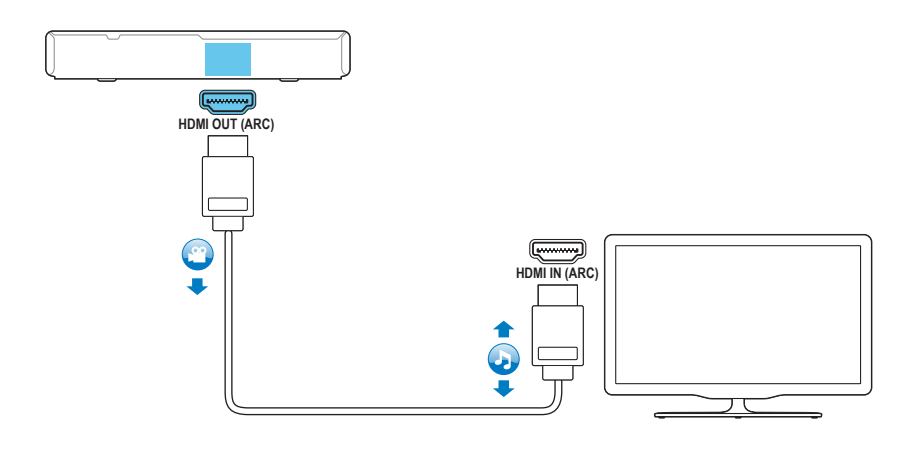

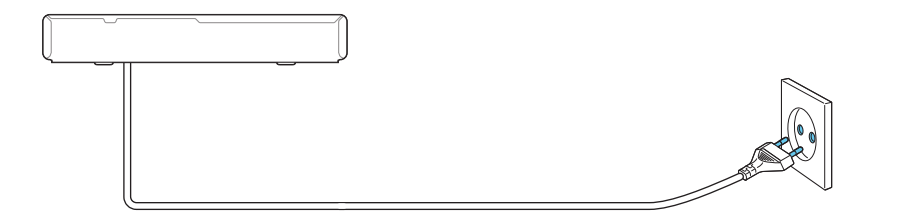

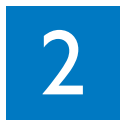

Ligar o Home Theater

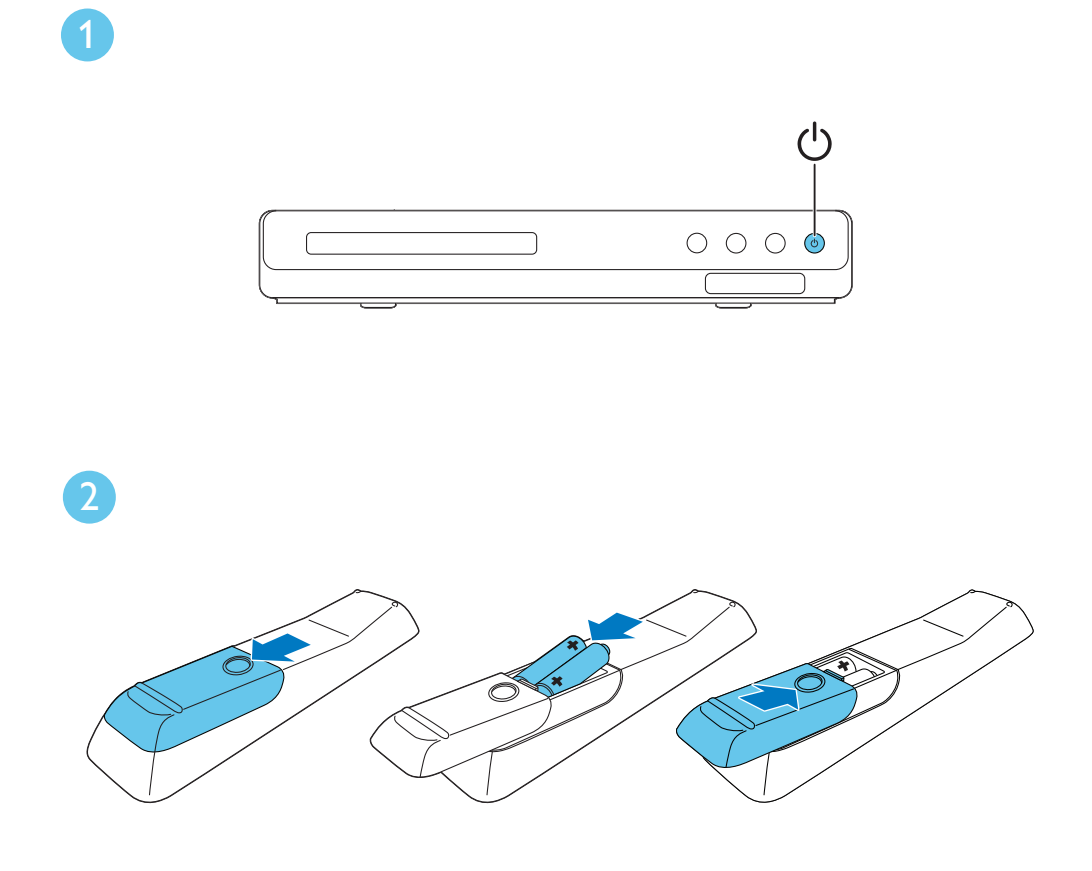

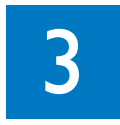

Fazer a configuração inicial

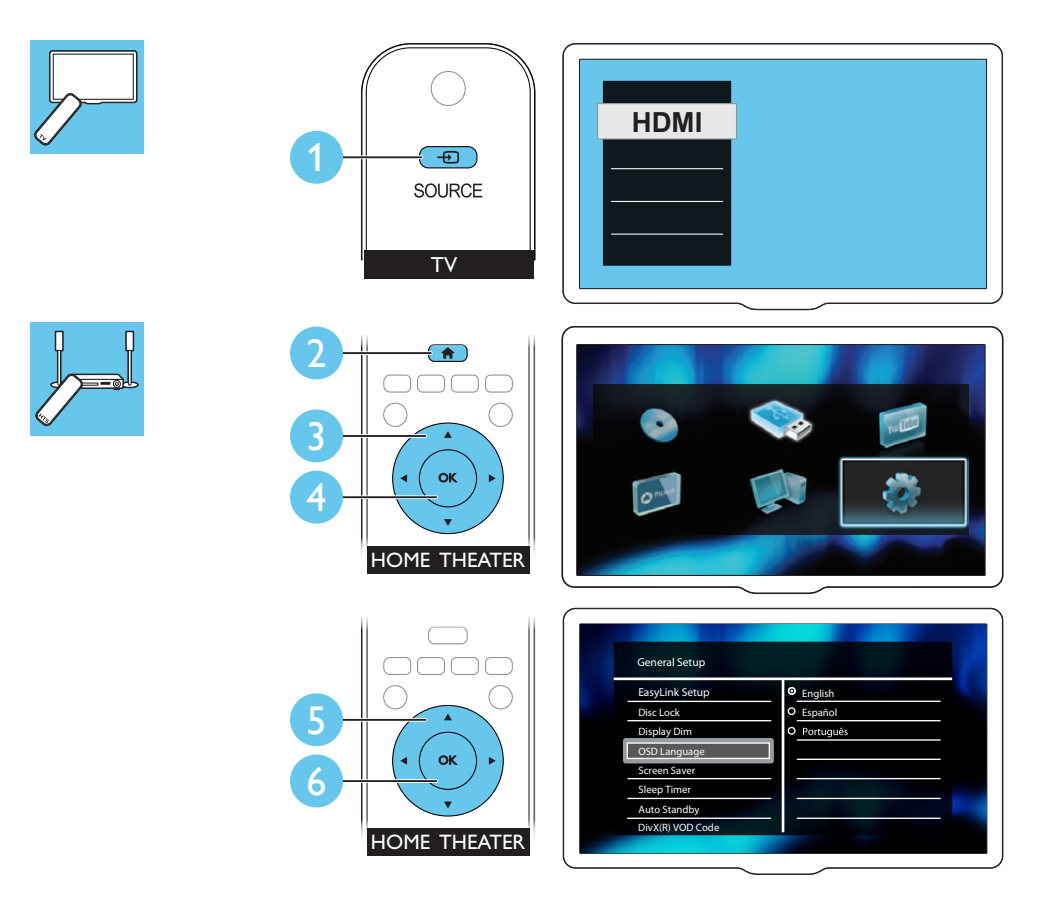

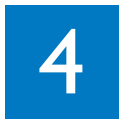

Usar o Home Theater

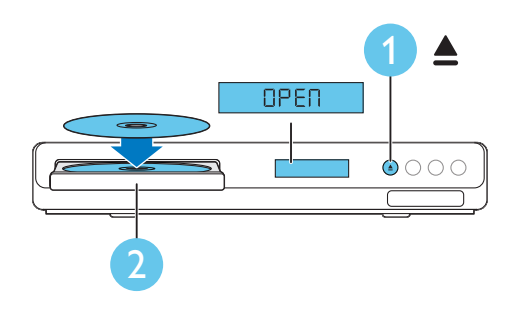

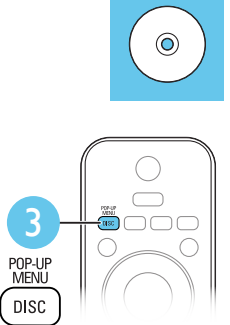

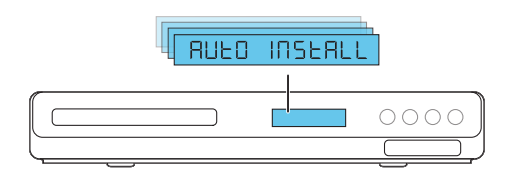

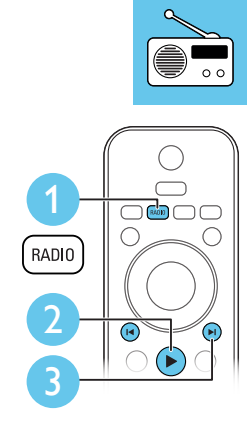

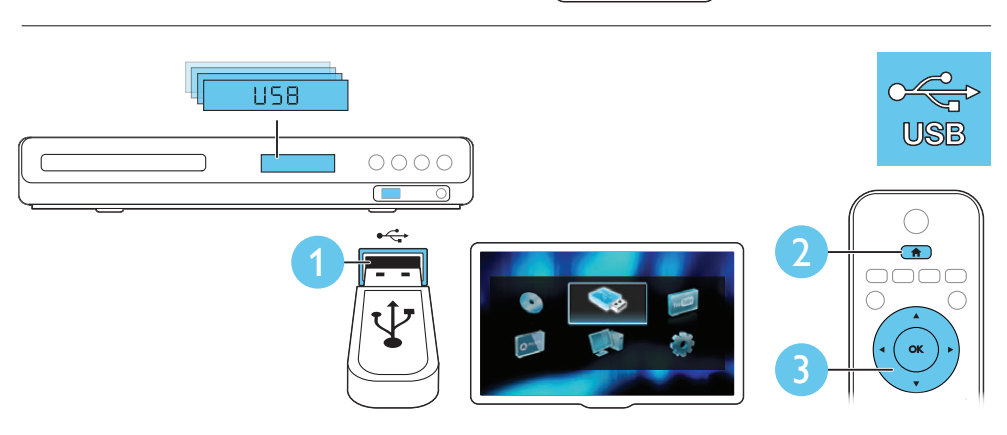

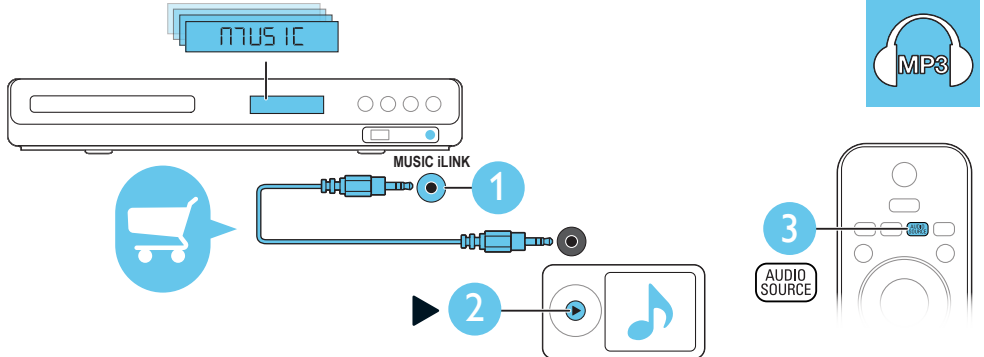

### Responsabilidade Social

A Philips do Brasil LTDA é uma empresa socialmente responsável, preocupada com a valorização dos seus recursos humanos internos, com o relacionamento correto e justo com a comunidade, com o meio ambiente, com o ambiente de trabalho e com o compromisso de cumprimento das leis.

Sendo assim, realiza suas atividades em conformidade com a norma SA-8000, que se baseia nos princípios das convenções da Organização Internacional do Trabalho, da Convenção das Nações Unidas sobre os Direitos da Criança e na Declaração Universal dos Direitos Humanos.

### Informação ambiental

Todo o material desnecessário foi retirado da embalagem do produto.

Nós tentamos fazer as embalagens de modo que elas sejam fáceis de separar em três materiais: caixa de papelão (caixa), calços de isopor e sacos plásticos.

O seu sistema contém materiais que podem ser reciclados e usados novamente se desmontados por uma empresa especializada. Por favor, observe os regulamentos locais relacionados à disposição de materiais da embalagem, baterias e equipamentos, com relação à destinação no seu final de vida.

#### Prezado Consumidor,

PARABÉNS POR TER ADQUIRIDO ESTE PRODUTO... E BEM VINDO À FAMÍLIA PHILIPS.

Agradecemos pela sua confiança na Philips e temos a certeza de que seu Sistema de Home Theater lhe trará muitos momentos agradáveis, pois ele é um produto de tecnologia moderna e com muitos recursos. Para usufruir de todo seu potencial, basta ler atentamente este manual e seguir as orientações dadas. Atenciosamente,

Philips do Brasil LTDA

# Sumário

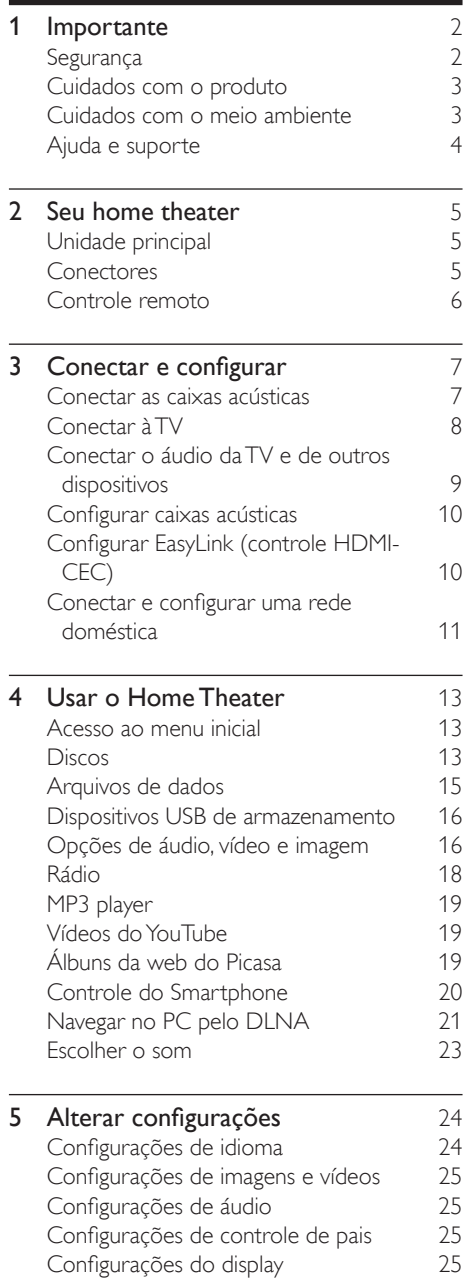

Ajustes para economia de energia  $26$ <br>Aiustes das caixas acústicas  $26$ Ajustes das caixas acústicas <sup>26</sup><br>Restaura as configurações padrão 26 Restaura as configurações padrão **6 Atualizar o software** 27<br>Verificar a versão do software 27 Verificar a versão do software Atualizar o software via USB 127<br>Atualizar o software pela Internet 28 Atualizar o software pela Internet 7 Especificações do produto 28 8 Solução de problemas 31 **9 Aviso** 34<br>Direitos autorais 34 Direitos autorais 134<br>Conformidade 134 Conformidade Software de fonte aberta 34

Marcas comerciais **34** 

# <span id="page-11-0"></span>1 Importante

Leia e compreenda todas as instruções antes de usar o produto. Caso ocorram danos causados pelo não-cumprimento destas instruções, a garantia não será aplicável.

## Segurança

#### Risco de choque elétrico ou incêndio!

- Nunca exponha o produto e os acessórios à chuva ou água. Nunca coloque vasilhas com líquido, como vasos, perto do produto. Se algum líquido for derramado sobre ou dentro do produto, desconecte-o da tomada imediatamente. Entre em contato com a Central de Atendimento ao Cliente Philips para que o produto seja verificado antes de ser utilizado novamente.
- Nunca coloque o produto e os acessórios próximo a fogo exposto ou a outras fontes de calor, incluindo luz solar direta.
- Nunca insira objetos nas aberturas de ventilação ou em outras aberturas do produto.
- Quando o dispositivo de conexão é um plugue de alimentação ou um acoplador de aparelhos, ele deve ficar ligado o tempo todo.
- Desconecte o produto da tomada quando houver tempestades com raios.
- Ao desconectar o cabo de alimentação, sempre puxe pela tomada, nunca pelo fio.

#### Risco de curto-circuito ou incêndio!

Antes de conectar o produto à tomada de energia, verifique se a voltagem corresponde ao valor impresso na parte posterior ou inferior do produto. Nunca conecte o produto à tomada de energia se a tensão for diferente.

### Risco de ferimentos ou danos HomeTheater!

- Para produtos que podem ser instalados na parede, use somente o suporte para instalação em parede fornecido. Fixe o suporte em uma parede capaz de suportar o peso do produto e do suporte. A Koninklijke Philips Electronics N.V. não se responsabiliza por uma instalação inadequada na parede que provoque acidentes, ferimentos ou danos.
- Para caixas acústicas com pedestais. use somente os pedestais fornecidos. Fixe com firmeza os pedestais às caixas acústicas. Coloque os pedestais montados em superfícies planas e niveladas que suportem o peso combinado da caixa acústica e do pedestal.
- Não posicione o produto ou outros objetos sobre cabos de alimentação ou outros equipamentos elétricos.
- Se o produto for transportado em temperaturas abaixo de 5°C, retire-o da embalagem e espere até que ele fique na temperatura ambiente antes de conectá-lo à tomada.
- Radiação laser visível e invisível quando aberto. Evite a exposição a este feixe.
- Não toque no leitor óptico do aparelho no interior do compartimento de disco.
- É possível que partes deste produto sejam feitas de vidro. Manuseie com cuidado para evitar ferimentos e danos.

#### Risco de superaquecimento!

• Nunca instale este produto em um ambiente com restrições de espaço. Sempre deixe um espaço de pelo menos 4 cm em volta do produto para ventilação. Certifique-se de que as aberturas de ventilação do produto não fiquem encobertas por cortinas ou outros objetos.

#### Risco de contaminação!

- Não misture as baterias (antigas e novas ou de carbono e alcalinas etc.).
- Perigo de explosão se baterias forem recoladas incorretamente. Substitua somente por tipo igual ou equivalente.
- <span id="page-12-0"></span>Remova as pilhas se estiverem descarregadas ou se não usar o controle remoto por um período longo.
- As pilhas contêm substâncias químicas que exigem cuidados especiais em seu descarte.

#### Risco de engolir baterias!

- Talvez o produto/controle remoto contenha uma bateria do tipo botão que pode ser engolida. Mantenha sempre a bateria fora do alcance de crianças! Se engolida, a bateria pode causar sérios ferimentos ou morte. Graves queimaduras internas podem ocorrer dentro de duas horas de ingestão.
- Caso a bateria seja engolida ou colocada em qualquer parte do corpo, procure um médico imediatamente.
- Ao trocar as baterias, mantenha sempre todas as baterias (novas e usadas) fora do alcance das crianças. Verifique se o compartimento da bateria está completamente seguro depois de trocar a bateria.
- Caso o compartimento da bateria não esteja completamente seguro, descontinue o uso do produto. Mantenha fora do alcance das crianças e contate o fabricante.

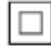

Aparelho CLASSE II com isolamento duplo; fioterra de proteção não fornecido.

## Cuidados com o produto

- Não insira objetos além de discos no compartimento de disco.
- Não insira discos deformados ou quebrados no compartimento de disco.
- Remova os discos do compartimento de discos se você não estiver usando o aparelho por um longo período.

Use somente flanela em microfibra para limpar o produto.

### <span id="page-12-1"></span>Cuidados com o meio ambiente

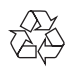

Seu produto foi projetado e fabricado com materiais e componentes de alta qualidade, que podem ser reciclados e reutilizados.

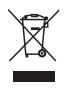

Quando este símbolo de lata de lixo riscada estiver afixado a um produto, significa que ele se enquadra na Diretiva européia 2002/96/EC. Informe-se sobre o sistema de coleta seletiva local de produtos elétricos e eletrônicos. Proceda de acordo com as normas locais e não descarte produtos antigos no lixo doméstico convencional.

O descarte correto de produtos antigos ajuda a impedir possíveis conseqüências negativas para o meio ambiente e para a saúde humana.

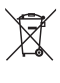

Este produto contém pilhas cobertas pela Diretiva Européia 2006/66/EC, não podendo ser descartadas com o lixo doméstico. Informe-se sobre as normas locais de coleta seletiva de pilhas, pois o descarte correto ajuda a impedir conseqüências negativas para o meio ambiente e a saúde humana. Baterias e Pilhas

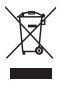

ADVERTÊNCIA: Cuidados com a utilização e descarte de pilhas e baterias.

<span id="page-13-0"></span>- Não descarte as pilhas e baterias juntamente ao lixo doméstico.

- O descarte inadequado de pilhas e baterias pode representar riscos ao meio ambiente e a saúde humana.

- Para contribuir com a qualidade ambiental e com sua saúde, a Philips receberá pilhas e baterias fornecidas com seus produtos após seu fim de vida. A Philips dispõe de pontos de coleta em Assistências Técnicas que auxiliarão neste processo.

- Para evitar o vazamento de pilhas ou baterias, o que pode resultar em danos à saúde, ambientais e ao produto, recomendamos que: (i) Em caso de aparelhos com pilhas removíveis, retire-as quando não estiver em uso por um longo período, (ii) Não misture pilhas (antigas com novas ou de zinco-carbono com alcalinas, etc.) (iii) Não exponha o produto com pilhas/ baterias em seu interior a altas temperaturas. - Em caso de aparelhos com pilhas não removíveis, promover o encaminhamento à assistência técnica Philips.

- Pilhas e bateiras usadas ou inservíveis recebidas pela Philips serão encaminhadas à destinação ambientalmente correta.

- Em caso de dúvida ou consulta, favor ligar para 0800 701 0203 Brasil ou 2121 0203 Grande São Paulo uo acessar o site http://www.philips. com.br

### <span id="page-13-1"></span>Ajuda e suporte

A Philips oferece suporte on-line amplo. Visite nosso site em www.philips.com/support para:

- baixar o manual do usuário completo
- imprimir o Guia de início rápido
- assistir a tutoriais de vídeo (disponíveis somente para determinados modelos)
- encontrar respostas para perguntas frequentes (FAQs)
- enviar dúvidas por e-mail
- conversar com nosso representante de suporte.

Siga as instruções no site para selecionar o idioma e, em seguida, digite o número do modelo do produto.

Você também pode entrar em contato com a Central de Atendimento ao Cliente Philips em seu país. Antes de contactar a Philips, anote o número do modelo e número de série do produto. Você pode localizar essas informações na parte posterior ou inferior do produto.

# <span id="page-14-0"></span>2 Seu home theater

Parabéns pela aquisição e seja bem-vindo à Philips! Para aproveitar todos os benefícios oferecidos pelo suporte da Philips (como a notificação de atualização do software do produto), registre seu produto em www.philips. com/welcome.

# <span id="page-14-2"></span>Unidade principal

Esta seção inclui uma visão geral da unidade principal.

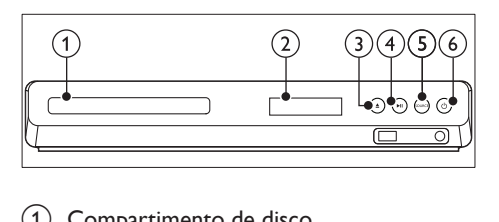

- Compartimento de disco
- $(2)$  Display
- $(3)$  ≜ (Abrir/Fechar)

Abre ou fecha o compartimento de disco ou ejeta o disco.

- $(4)$   $\blacktriangleright$  II (Reproduzir/Pausar) Inicia, pausa ou retoma a reprodução.
- (5) SOURCE

Seleciona uma fonte de áudio ou vídeo para o Home Theater.

 $(6)$   $\circ$  (Modo de espera - Ligado) Liga o Home Theater ou alterna para o modo de espera.

## <span id="page-14-1"></span>**Conectores**

Esta seção inclui uma visão geral dos conectores disponíveis no Home Theater.

### Conectores frontais

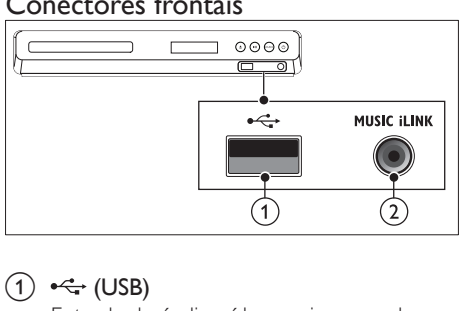

### $(1) \leftarrow (USB)$

Entrada de áudio, vídeo ou imagem de um dispositivo USB de armazenamento. Faz a conexão com um dongle Wi-Fi (modelo: Philips WUB1110, vendido separadamente).

### 2 MUSIC ILINK

Entrada de áudio de um MP3 player.

### Conectores traseiros

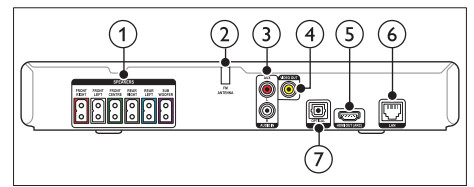

### 1) SPEAKERS

Conexão com as caixas acústicas e o subwoofer fornecidos.

### b ANTENNA FM

Antena FM fixa.

### 3) AUDIO IN-AUX

Conexão com uma saída de áudio analógico na TV ou um dispositivo analógico.

### $(4)$  VIDEO OUT

Conexão com a entrada de vídeo composto na TV.

### $(5)$  HDMI OUT (ARC)

Conexão com a entrada HDMI na TV.

### $6$  LAN

Conexão com a entrada LAN em um modem ou roteador de banda larga.

#### <span id="page-15-0"></span>(7) DIGITAL IN-OPTICAL

Conecte a uma saída de áudio óptica na TV ou a um dispositivo digital.

## <span id="page-15-1"></span>Controle remoto

Esta seção inclui uma visão geral do controle remoto.

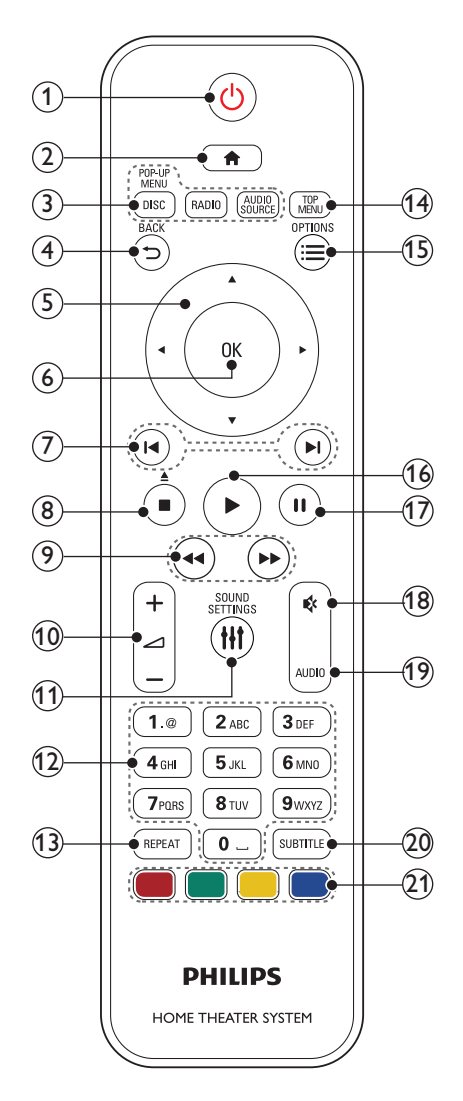

### $(1)$   $\circ$  (Modo de espera - Ligado)

- Liga o Home Theater ou alterna para o modo de espera.
- Com o EasyLink ativado, pressione e segure por pelo menos 3 segundos para colocar todos os dispositivos compatíveis com HDMI CEC no modo de espera.

#### $(2)$  <del>n</del> (Início)

Acessa o menu inicial.

- $(3)$  Botões de fonte
	- DISC/POP-UP MENU : Alterna para a origem de disco.Acessa ou fecha o menu do disco durante sua reprodução.
	- RADIO : Alterna para rádio FM.
	- AUDIO SOURCE : Selecione uma fonte de entrada de áudio.

### $(4)$   $\rightarrow$  BACK

- Retorna para a tela do menu anterior.
- Em modo rádio, pressione e segure para apagar as estações de rádio predefinidas atuais.

### (5) Botões de navegação

- Navega pelos menus.
- No modo de rádio, pressione esquerda ou direita para iniciar a pesquisa automática.
- No modo rádio, pressione para cima ou para baixo para sintonizar a freqüência de rádio.

### $6$  OK

Confirma uma entrada ou seleção.

### $(7)$  **II** /  $\blacktriangleright$  I (Anterior/Próximo)

- Pula para a faixa, capítulo ou arquivo anterior ou seguinte.
- No modo rádio, seleciona uma estação de rádio pré-sintonizada.
- $(8)$  (Parar) /  $\triangle$  (Ejetar/Abrir/Fechar)
	- Interrompe a reprodução.
	- Pressione e segure por três segundos para abrir ou fechar o compartimento de disco ou ejetar o disco.

rápido) Pesquisa para frente ou para trás. Pressione várias vezes para alterar a velocidade da pesquisa.  $(10)$   $\angle$  +/- (Volume) Aumenta ou diminui o volume. (11) HI SOUND SETTINGS Acessa ou fecha opções de som. (12) Botões alfanuméricos Inserem números ou letras (usando uma entrada estilo SMS). (13) REPEAT Seleciona ou desativa o modo de repetição. (14) TOP MENU Acessa o menu principal de um disco.  $(15) \equiv$  OPTIONS • Acessa mais opções durante a reprodução de um disco ou um dispositivo USB de armazenamento. • No modo rádio, define uma estação de rádio.  $(16)$   $\blacktriangleright$  (Reproduzir) Inicia ou retoma a reprodução.  $(17)$  II (Pausar) Pausa a reprodução. r (Mudo) Silencia ou restaura o volume.  $\Theta$  AUDIO Seleciona um idioma ou canal de áudio. 20) SUBTITLE Seleciona um idioma de legenda para o vídeo. (21) Botões coloridos Seleciona tarefas ou opções para discos Blu-ray.

<span id="page-16-0"></span>(9) < i / D (Retrocesso rápido / Avanço

# 3 Conectar e configurar

Esta seção ajuda você a conectar o Home Theater a uma TV e a outros dispositivos e, em seguida, a configurá-lo.

Para obter informações sobre as conexões básicas do Home Theater e dos acessórios, consulte o guia de início rápido.

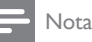

#### • Para identificação do produto e verificação da voltagem a ser usada, consulte a plaqueta de tipo na parte traseira ou inferior do produto.

• Antes de fazer ou alterar conexões, verifique se todos os dispositivos estão desconectados da tomada de alimentação.

### <span id="page-16-1"></span>Conectar as caixas acústicas

Os cabos das caixas acústicas são identificados por cores para conexão fácil. Para conectar uma caixa acústica ao Home Theater, corresponda a cor do cabo da caixa acústica com a cor no conector.

O posicionamento das caixas acústicas desempenha um papel fundamental na definição do efeito de som surround. Para obter o melhor efeito, posicione todas as caixas acústicas voltadas para o assento e na altura dos ouvidos (quando você estiver sentado).

<span id="page-17-0"></span>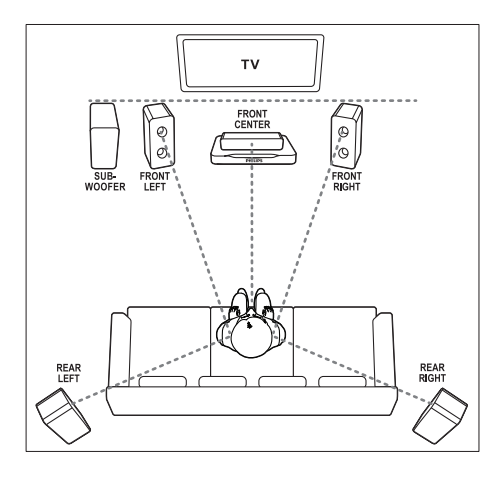

### Nota

• O som surround depende de fatores, como forma e tamanho do ambiente, tipo de parede e teto, janelas e superfícies refletoras e a acústica das caixas acústicas. Experimente reposicionar as caixas acústicas para encontrar o ajuste ideal para você.

Siga estas diretrizes gerais para o posicionamento das caixas acústicas.

1 Posição ideal:

Este é o centro da sua área de audição.

**2** FRONT CENTER (frontal central) caixa acústica:

Posicione a caixa acústica central diretamente em frente à posição ideal, acima ou abaixo da TV.

**3** FRONT LEFT (frontal esquerda) e FRONT RIGHT (frontal direita) caixasacústicas:

Coloque as caixas acústicas esquerdas e direitas na frente, a uma distância igual da caixa acústica central. Verifique se as caixas acústicas esquerdas, direitas e centrais estão a uma distância igual do local em que você está sentado.

4 REAR LEFT (traseira esquerda) e REAR RIGHT (traseira direita) caixas acústicas: Posicione as caixas acústicas surround traseiras do lado esquerdo e direito da

posição ideal, alinhadas ou um pouco mais atrás.

**5** SUBWOOFER (subwoofer): Coloque o subwoofer a, no mínimo, um metro de distância, à esquerda ou direita, da TV. Deixe um espaço de aproximadamente dez centímetros de distância da parede.

# <span id="page-17-2"></span>Conectar à TV

Para assistir a vídeos, conecte o Home Theater a uma TV. Você pode escutar o áudio da TV pelas caixas acústicas do Home Theater. Use a conexão de alta qualidade disponível no Home Theater e na TV.

### <span id="page-17-1"></span>Opção 1: conectar à TV via HDMI (ARC)

### Vídeo de alta qualidade

O Home Theater é compatível com a versão HDMI com ARC (Audio Return Channel, Canal de retorno de áudio). Se sua TV é compatível com HDMI ARC, você pode ouvir o áudio da TV pelo Home Theater usando um único cabo HDMI.

- 1 Usando um cabo HDMI de alta velocidade, insira o conector HDMI OUT (ARC) do Home Theater no conector HDMI ARC da TV.
	- O conector HDMI ARC na TV pode estar identificado de outra forma. Para obter detalhes, consulte o manual do usuário da TV.
- 2 Na TV, ative as operações do HDMI-CEC. Para obter detalhes, consulte o manual do usuário da TV.
	- Se você não ouvir o áudio da TV pelo [Home Theater, configure o áudio](#page-20-1)  [manualmente](#page-20-1) (consulte 'Configurar o áudio' na página [11](#page-20-1)).

<span id="page-18-0"></span>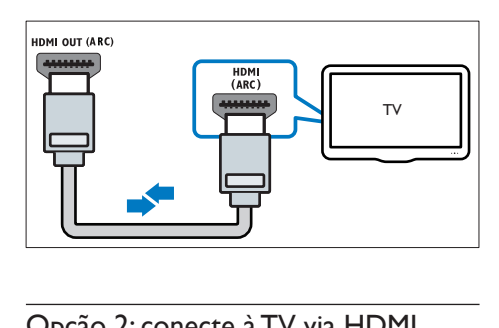

### <span id="page-18-2"></span>Opção 2: conecte à TV via HDMI padrão

### Vídeo de alta qualidade

Se a TV não for compatível com HDMI ARC, conecte o Home Theater à TV via conexão HDMI padrão.

- 1 Usando um cabo HDMI de alta velocidade. insira o conector HDMI OUT (ARC) do Home Theater no conector HDMI da TV.
- 2 Conecte um cabo de áudio para ouvir o [áudio da TV pelo Home Theater](#page-18-1) (consulte 'Conectar o áudio da TV e de outros dispositivos' na página [9](#page-18-1)).
- 3 Na TV, ative as operações do HDMI-CEC. Para obter detalhes, consulte o manual do usuário da TV.
	- Se você não ouvir o áudio da TV pelo [Home Theater, configure o áudio](#page-20-1)  [manualmente](#page-20-1) (consulte 'Configurar o áudio' na página [11](#page-20-1)).

#### Nota

• Caso a TV possua um conector DVI, é possível usar um adaptador HDMI/DVI para conectar à TV. No entanto, alguns recursos podem não estar disponíveis.

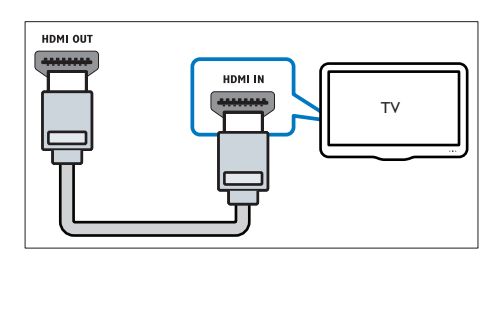

### <span id="page-18-3"></span>Opção 3: conectar à TV via vídeo composto

#### Vídeo de qualidade padrão

Se sua TV não tem conectores HDMI, use uma conexão de vídeo composto. A conexão composta não é compatível com vídeo de alta definição.

- **1** Usando um cabo de vídeo composto, insira o conector VIDEO do Home Theater no conector VIDEO IN na TV.
	- O conector de vídeo composto pode estar identificado como AV IN, COMPOSITE ou BASEBAND.
- 2 Conecte um cabo de áudio para ouvir o [áudio da TV pelo Home Theater](#page-18-1) (consulte 'Conectar o áudio da TV e de outros dispositivos' na página [9](#page-18-1)).
- **3** Quando você assistir a programas de TV, pressione SOURCE no Home Theater repetidamente para selecionar a entrada de áudio correta.
- 4 Quando assistir a vídeos, alterne a TV para a entrada de vídeo correta. Para obter detalhes, consulte o manual do usuário da TV.

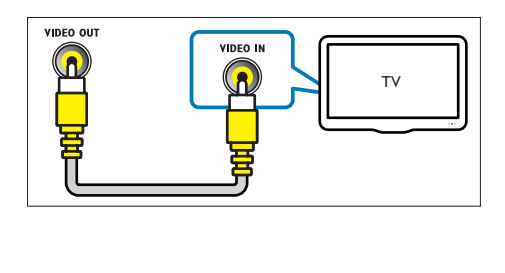

## <span id="page-18-1"></span>Conectar o áudio da TV e de outros dispositivos

Reproduza o áudio da TV ou de outros dispositivos pelas caixas acústicas do Home **Theater** 

Use a conexão de alta qualidade disponível na TV, no Home Theater e nos outros dispositivos.

#### <span id="page-19-0"></span>Nota

• [Quando o Home Theater e a TV estão conectados via](#page-17-1)  [HDMI ARC, não é necessária uma conexão de áudio](#page-17-1)  (consulte 'Opção 1: conectar à TV via HDMI (ARC)' na página [8\)](#page-17-1).

### <span id="page-19-3"></span>Opção 1: conectar o áudio por meio de um cabo digital óptico

### Áudio de alta qualidade

- 1 Usando um cabo óptico, insira o conector OPTICAL do Home Theater no conector OPTICAL OUT da TV ou do outro dispositivo.
	- O conector digital óptico pode estar identificado como SPDIF ou SPDIF OUT.

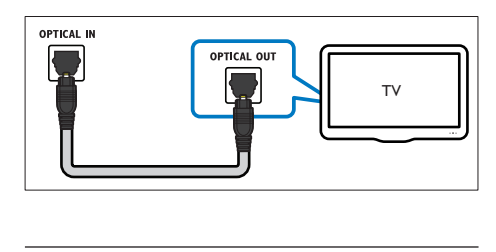

### <span id="page-19-2"></span>Opção 3: Conectar o áudio por meio de cabos de áudio analógicos

### Áudio de qualidade padrão

Usando um cabo analógico, insira os conectores AUX do Home Theater nos conectores AUDIO OUT da TV ou do outro dispositivo.

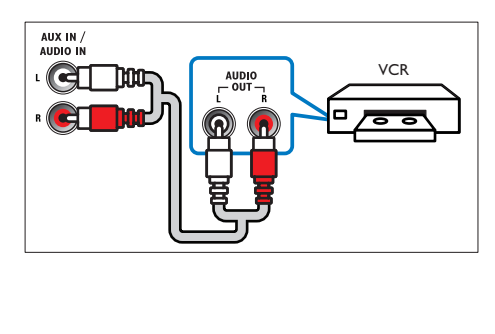

# <span id="page-19-4"></span>Configurar caixas acústicas

Configure manualmente as caixas acústicas para ouvir um som surround personalizado.

### Antes de começar

Faça as conexões necessárias descritas no Guia de início rápido e alterne a TV para a fonte correta do Home Theater.

- 1 Pressione  $\bigcap$  (Início).<br>2 Selecione [Configura
- Selecione [Configurar] e pressione OK.
- **3** Selecione  $\text{[Áudio]}$  >  $\text{[Config. caixas]}$ acústicas].
- $4$  Insira a distância de cada caixa acústica e, em seguida, ouça os tons de teste e altere o volume. Mude o posicionamento das caixas acústicas para encontrar o ajuste ideal.

# <span id="page-19-1"></span>Configurar EasyLink (controle HDMI-CEC)

Este Home Theater suporta o Philips EasyLink, que usa o protocolo HDMI-CEC (Consumer Electronics Control, controle de eletrônicos de consumo HDMI). Dispositivos compatíveis com EasyLink, conectados via HDMI, podem ser controlados por um único controle remoto.

### Nota

- Dependendo do fabricante, o HDMI-CEC pode ter outros nomes. Para obter informações sobre o dispositivo, consulte o manual do usuário do dispositivo.
- A Philips não garante 100% de interoperabilidade com todos os dispositivos HDMI-CEC.

### Antes de começar

- Conecte o Home Theater ao dispositivo compatível com HDMI-CEC por conexão HDMI.
- Faça as conexões necessárias descritas no Guia de início rápido e alterne a TV para a fonte correta do Home Theater.

### <span id="page-20-2"></span><span id="page-20-0"></span>Ativar o EasyLink

- 1 Pressione <del>A</del> (Início).<br>2 Selecione **(Configura**
- Selecione [Configurar] e pressione OK.
- **3** Selecione [EasyLink]  $>$  [EasyLink]  $>$ [Ligar].
- 4 Ative o controle HDMI-CEC na TV e nos outros dispositivos conectados. Para obter detalhes, consulte o manual do usuário da TV ou dos outros dispositivos.
	- Na TV, ajuste a saída de áudio para 'Amplifier' (Amplificador) (em vez de para TV speakers [Caixas acústicas da TV]). Para obter detalhes, consulte o manual do usuário da TV.

### <span id="page-20-4"></span>Controles EasyLink

Com o EasyLink, você pode controlar o Home Theater, a TV e outros dispositivos compatíveis com HDMI-CEC conectados com um único controle remoto.

- [Reprodução com um toque] (Reprodução com um toque): quando um disco de vídeo estiver no compartimento de disco, pressione  $\blacktriangleright$  (Reproduzir) para que a TV saia do modo de espera e reproduza o disco.
- **[Espera com um toque]** (Modo de espera com um toque): se o modo de espera com um toque estiver ativado, o Home Theater poderá ser alternado para o modo de espera com o controle remoto da TV ou outros dispositivos HDMI-CEC.
- **[Controle de áudio do sistema]** (Controle de áudio do sistema): s e o controle de áudio do sistema estiver ativado, o áudio do dispositivo conectado será emitido pelas caixas acústicas do Home Theater automaticamente quando você usar o dispositivo para reprodução.
- [Mapeamento da entrada de áudio] (Mapeamento da entrada de áudio) [:se o controle de áudio do sistema não](#page-20-1)  [funcionar, mapeie o dispositivo conectado](#page-20-1)  [ao conector de entrada de áudio correto](#page-20-1)

[no Home Theater](#page-20-1) (consulte 'Configurar o áudio' na página [11](#page-20-1)).

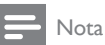

#### • Para mudar as configurações de controle do EasyLink, pressione  $\bigcap$  (Início), selecione [Configurar] > [EasyLink].

### <span id="page-20-1"></span>Configurar o áudio

[Se você não ouvir a saída de áudio de um](#page-20-2)  [dispositivo conectado pelas caixas acústicas do](#page-20-2)  [Home Theater, verifique se ativou o EasyLink](#page-20-2)  [em todos os dispositivos](#page-20-2) (consulte 'Ativar o EasyLink' na página [11](#page-20-2)). Em seguida, configure o controle de áudio do EasyLink.

- 1 Pressione <del>A</del> (Início).<br>2 Selecione **[Configura**]
- Selecione [Configurar] e pressione OK.
- $3$  Selecione [EasyLink] > [Controle de áudio do sistema] > [Ligar].
	- Para reproduzir o áudio pelas caixas acústicas, selecione [Desligar] e siga as etapas a seguir.
- 4 Selecione [EasyLink] > [Mapeamento da entrada de áudio].
- $5$  Siga as instruções na tela para mapear o dispositivo conectado para as entradas de áudio no Home Theater.
	- Ao conectar o Home Theater à TV por meio de uma conexão HDMI ARC, verifique se o áudio da TV está mapeado na entrada ARC do Home Theater.

### <span id="page-20-3"></span>Conectar e configurar uma rede doméstica

Conecte o Home Theater a uma rede doméstica com acesso à Internet e curta:

- YouTube Leanback
- Álbuns da web do Picasa
- Aplicativos BD-Live

Atualização do software

### Cuidado

• Familiarize-se com as noções básicas e o roteador de rede. Se necessário, leia a documentação que acompanha os componentes da rede. A Philips não é responsável por dados perdidos, danificados ou corrompidos.

#### Antes de começar

- Para ter às atualizações de software, verifique se o roteador de rede tem acesso à Internet com alta velocidade e não está restrito por firewalls ou outros sistemas de segurança.
- Faça as conexões necessárias descritas no Guia de início rápido e alterne a TV para a fonte correta do Home Theater.

### <span id="page-21-0"></span>Configurar a rede com fio

#### Do que você precisa:

- Um cabo de rede (cabo reto RJ45).
- Um roteador de rede (com DHCP ativado).

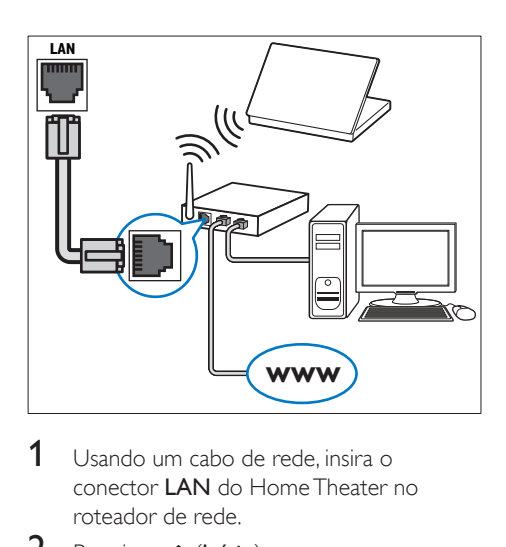

- $1$  Usando um cabo de rede, insira o conector LAN do Home Theater no roteador de rede.
- **2** Pressione  $\bigoplus$  (Início).
- $3$  Selecione [Configurar] e pressione OK.
- 4 Selecione [Rede] > [Instalação de rede] > [Com fio (Ethernet)].
- 5 Siga as instruções na tela para concluir a configuração.
	- Se a conexão falhar, selecione **[Tentar** novamente] e pressione OK.
- **6** Selecione [Final] e pressione OK para sair.
	- Para ver as configurações de rede, selecione [Configurar] > [Rede] > [Exibir configurações de rede].

### <span id="page-21-1"></span>Configurar a rede wireless

O Home Theater está pronto para Wi-Fi. Conecte um dongle Wi-Fi para acesso fácil a uma rede wireless.

#### Do que você precisa:

- Um roteador de rede (com DHCP ativado). Para obter melhor desempenho wireless, cobertura e compatibilidade, use um roteador 802.11n;
- Conecte o dongle Wi-Fi (Modelo: Philips WUB1110, vendido separadamente) à entrada  $\leftarrow$  do Home Theater.

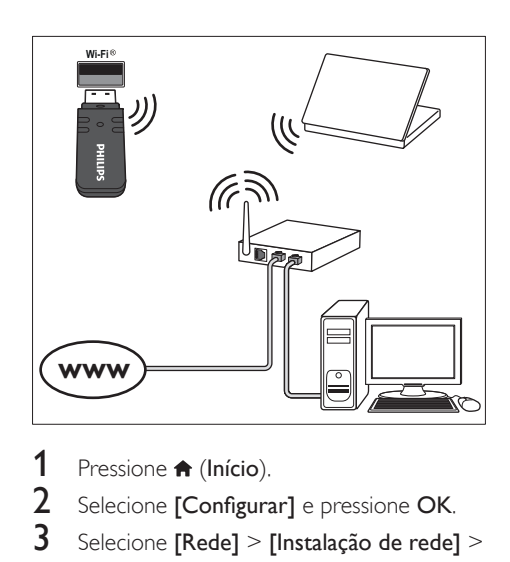

- **1** Pressione  $\bigstar$  (Início).
- 2 Selecione  $[Configurar]$  e pressione OK.
- $3$  Selecione [Rede] > [Instalação de rede] > [Wireless (Wi-Fi)] e pressione OK.
- <span id="page-22-0"></span>4 Siga as instruções na tela para selecionar e configurar a rede wireless.
	- Se a conexão falhar, selecione [Tentar novamente] e pressione OK.
- **5** Selecione [Final] e pressione OK para sair.
	- Para ver as configurações de rede, selecione [Configurar] > [Rede] > [Exibir configurações wireless].

# 4 Usar o Home **Theater**

Esta seção ajuda você a usar o Home Theater para reproduzir mídias de diferentes origens.

#### Antes de começar

- Faça as conexões necessárias descritas no Guia de início rápido e no manual do usuário.
- alternar a TV para a origem correta para o Home Theater.

### <span id="page-22-2"></span>Acesso ao menu inicial

O menu inicial fornece acesso fácil a dispositivos conectados, configuração e outros recursos úteis do Home Theater.

- **1** Pressione  $\bigoplus$  (Início).
	- » O menu inicial é exibido.
- 2 Pressione Botões de navegação e OK para selecionar o seguinte:
	- [reproduzir Disco]: Inicia a reprodução do disco.
	- [acessar USB]: acessar o navegador de conteúdo USB.
	- [Picasa]: acessar os álbuns da web do Picasa.
	- **[YouTube]**: Acesse a página do YouTube Leanback.
	- [acessar PC]: acessar o navegador de conteúdo do computador.
	- [Configurar]: Acessa os menus para mudar as configurações de vídeo, áudio, etc.
- $3$  Pressione  $\bigstar$  (Início) para sair.

### <span id="page-22-1"></span>**Discos**

O Home Theater pode reproduzir DVDs, VCDs, CDs e discos Blu-ray. Ele também é capaz de

reproduzir discos feitos em casa, como discos CD-R de fotos, vídeos e músicas.

- **1** Insira um disco no Home Theater.<br>**2** Se o disco não for reproduzido
- Se o disco não for reproduzido automaticamente, pressione DISC ou selecione [reproduzir Disco] no menu inicial.
- $3$  Use o controle remoto para controlar a reprodução.
	- É comum que você ouça um pequeno ruído durante a reprodução de um disco Blu-ray. Isso não significa que o Home Theater está com defeito.

### <span id="page-23-0"></span>Botões de reprodução

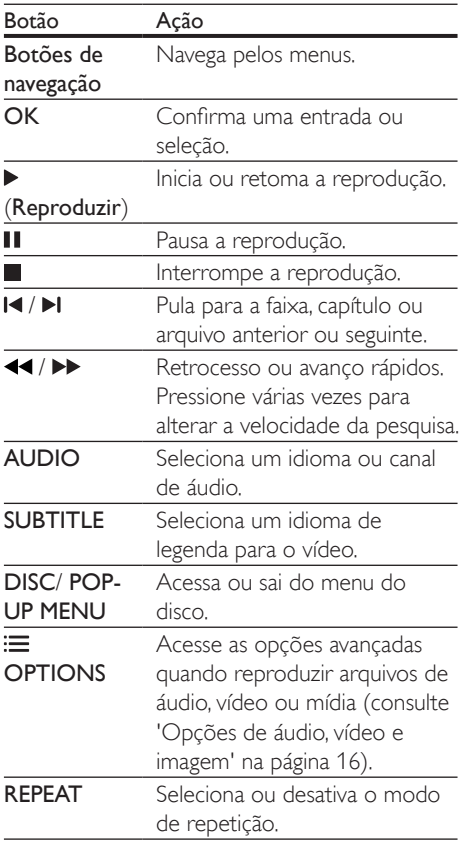

#### <span id="page-23-3"></span>Sincronizar imagem e som

Se o áudio e o vídeo não estiverem sincronizados, atrase o áudio para que ele corresponda ao vídeo.

- 1 Pressione **III SOUND SETTINGS.**<br>2 Selecione AUD SYNC e pressione
- Selecione AUD SYNC e pressione OK.
- 3 Pressione os Botões de navegação (para cima/baixo) para sincronizar o áudio com o vídeo.
- 4 Pressione OK para confirmar.

### <span id="page-23-2"></span>Bonus View no Blu-ray

Em discos Blu-ray que suportam o Bonus View, aproveite o conteúdo extra, como comentários, em uma pequena janela. O Bonus View também é conhecido como picture-in-picture.

- 1 Ative o Bonus View no menu do disco Blu-Ray.
- 2 Enquanto reproduz o filme, pressione **OPTIONS** 
	- » O menu de opções é exibido.
- 3 Selecione [Seleção de PIP] > [PIP].
	- Dependendo do vídeo, é exibido o menu PIP [1] ou [2].
	- Para desativar o Bonus View, selecione [Desligar].
- 4 Selecione [2° idioma de áudio] ou [2° idioma de legenda].
- **5** Selecione o idioma e pressione OK.

### <span id="page-23-1"></span>BD-Live no Blu-ray

Em discos Blu-ray com conteúdo BD-Live, acesse recursos adicionais, como bate-papo via Internet com o diretor, trailers dos filmes mais recentes, jogos, papéis de parede e toques. Os serviços de BD-Live e o conteúdo variam de disco para disco.

#### Do que você precisa:

- um disco Blu-ray com conteúdo BD-Live
- um dispositivo USB de armazenamento com, no mínimo, 1 GB de memória
- <span id="page-24-0"></span>**1** Conecte o Home Theater a uma rede [doméstica com acesso à Internet](#page-20-3) (consulte 'Conectar e configurar uma rede doméstica' na página [11\)](#page-20-3).
- 2 Conecte um dispositivo USB de armazenamento ao Sistema de Home **Theater**
- $3$  Pressione  $\bigtriangleup$  (Início) e selecione [Configurar].
- 4 Selecione [Avançado] > [Segurança BD-Live] > [Desligar] para ativar o BD-Live.
	- Para desativar o BD-Live, selecione [Ligar].
- $5$  Selecione o ícone do BD-Live no menu do disco e pressione OK.
	- » O BD-Live começa a carregar. O tempo de carregamento depende do disco e da conexão com a Internet.
- 6 Pressione os Botões de navegação para navegar pelo BD-Live e pressione OK para selecionar uma opção.

### Nota

• Para limpar a memória no dispositivo de armazenamento, pressione **f** (Início) e selecione [Configurar] > [Avançado] > [Limpar memória].

# <span id="page-24-2"></span>Arquivos de dados

O Home Theater pode reproduzir arquivos de imagens, áudio e vídeo contidos em um disco ou em um dispositivo USB de armazenamento. [Antes de reproduzir um arquivo, verifique se o](#page-37-1)  [formato do arquivo é suportado pelo Home](#page-37-1)  [Theater](#page-37-1) (consulte 'Formatos de arquivo' na página [28\)](#page-37-1).

- 1 Reproduza os arquivos de um disco ou dispositivo USB de armazenamento.
- $2$  Para interromper a reprodução, pressione .
- Para retomar o vídeo do ponto no qual foi interrompido, pressione (Reproduzir).
- Para reproduzir o vídeo desde o início, pressione OK.

### Nota

• Para reproduzir arquivos DivX DRM protegidos, conecte o Home Theater a uma TV por meio de um cabo HDMI.

### <span id="page-24-1"></span>Legendas

Se o vídeo tiver legendas em vários idiomas, selecione um idioma de legenda.

### Nota

- Verifique se o arquivo de legenda tem exatamente o mesmo nome do arquivo de vídeo. Por exemplo, se o arquivo de vídeo tiver o nome "movie.avi", nomeie o arquivo de legenda como "movie.srt" ou "movie.sub".
- Seu Home Theater suporta os seguintes formatos de arquivo: .srt, .sub, .txt, .ssa, .ass, .smi e .sami. Se as legendas não forem exibidas corretamente, altere o conjunto de caracteres.
- 1 Durante a reprodução de um vídeo, pressione **SUBTITLE** para selecionar um idioma.
- 2 Caso as legendas não sejam exibidas corretamente em um vídeo DivX, siga as etapas abaixo para alterar o conjunto de caracteres.
- 3 Pressione OPTIONS.
	- » O menu de opções é exibido.
- 4 Selecione **[Conjunto de caracteres]** e um conjunto de caracteres que suporte a legenda.

### <span id="page-25-0"></span>**Europa, Índia, LATAM e Rússia**

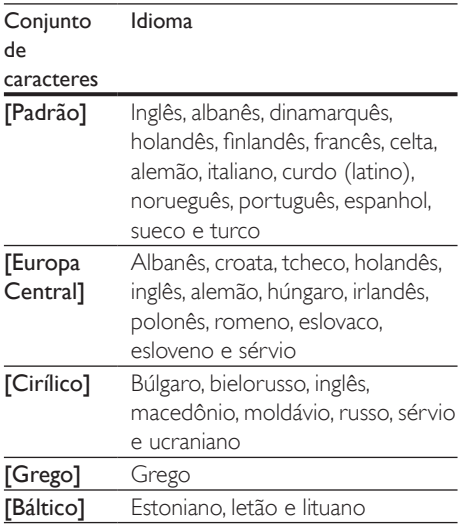

### <span id="page-25-2"></span>Código VOD para DivX

Antes de adquirir vídeos DivX e reproduzi-los no Home Theater, registre-o no site www.divx. com usando o código DivX VOD.

- **1** Pressione  $\bigwedge$  (Início).
- 2 Selecione  $[Configurar]$  e pressione OK.
- Selecione [Avançado] > [Código DivX® VOD].
	- » O código de registro DivX VOD do seu Home Theater é exibido.

### <span id="page-25-4"></span>Dispositivos USB de armazenamento

Curta imagens, áudio e vídeo armazenado em um dispositivo USB de armazenamento, tal como um MP4 player ou uma câmera digital.

#### Do que você precisa:

Um dispositivo USB de armazenamento formatado com o sistema de arquivos FAT ou NTFS e em conformidade com a Classe de Armazenamento em Massa.

Um arquivo de mídia em um dos formatos [de arquivo suportados](#page-37-1) (consulte 'Formatos de arquivo' na página [28](#page-37-1)).

### Nota

- Se você usa um cabo de extensão USB, hub USB ou multi-leitor USB, o dispositivo USB de armazenamento talvez não seja reconhecido.
- 1 Conecte um dispositivo USB de armazenamento ao conector  $\leftarrow$  (USB) do Home Theater.
- **2** Pressione  $\bigoplus$  (Início).
- Selecione **[acessar USB]** e pressione OK. » Um navegador de conteúdo é exibido.
- 4 Selecione um arquivo e pressione OK.
- 5 Pressione os botões de reprodução para [controlar a reprodução](#page-23-0) (consulte 'Botões de reprodução' na página [14](#page-23-0)).

### <span id="page-25-1"></span>Opções de áudio, vídeo e imagem

Use recursos avançados quando reproduzir arquivos de imagens, áudio e vídeo de um disco ou um dispositivo USB de armazenamento.

### <span id="page-25-3"></span>Opções de áudio

Durante a reprodução de áudio, repita uma faixa de áudio, um disco ou uma pasta.

- 1 Pressione OPTIONS várias vezes para percorrer as seguintes funções:
	- RPT TRACK / RPT FILE: Repete a faixa ou o arquivo atual.
	- RPT DISC / RPT FOLDER: Repete todas as faixas do disco ou da pasta.
	- RPT RANDOM: Reproduz faixas de áudio em ordem aleatória.
	- RPT OFF: Desativa o modo de repetição.

### <span id="page-26-1"></span>Opções de vídeo

Enquanto estiver assistindo a um vídeo, selecione opções como legendas, idioma de áudio, pesquisa por hora e definições da imagem. Dependendo da fonte de vídeo, algumas opções não estão disponíveis.

1 Pressione **OPTIONS**.

» O menu de opções de vídeo é exibido.

- 2 Pressione Botões de navegação e OK para selecionar e alterar:
	- [Idioma de áudio]: Seleciona um idioma de áudio para o vídeo.
	- [Idioma de legenda]: Seleciona um idioma de legenda para o vídeo.
	- [Deslocamento de legendas]: Altera a posição das legendas na tela.
	- [Informações]: Exibe informações sobre o que está sendo reproduzido.
	- [Conjunto de caracteres]: Selecione um conjunto de caracteres que suporte a legenda DivX.
	- [Pesquisa por hora]: Pula para uma parte específica do vídeo se você digitar a hora de exibição da cena desejada.
	- [2º idioma de áudio]: Selecionar o segundo idioma de áudio do vídeo Blu-ray.
	- [2º idioma de legenda]: Selecionar o segundo idioma de legenda do vídeo Blu-ray.
	- **[Títulos]**: Seleciona um título específico.
	- [Capítulos]: Seleciona um capítulo específico.
	- [Lista de ângulos]: Seleciona outro ângulo de câmera.
	- [Menus]: Exibe o menu do disco.
	- [Seleção de PIP]: Exibir a janela Picture-in-Picture ao reproduzir um disco Blu-ray compatível com Bonus View.
	- **[Zoom]**: Amplia uma cena ou imagem. Pressione os Botões de navegação

(esquerdo/direito) para selecionar um fator de zoom.

- [Repetir]: Repete um capítulo ou título.
- **[Repetir A-B]**: Marca dois pontos em um capítulo ou uma faixa para repetir a reprodução ou desativa o modo de repetição.
- [Definições da imagem]: Seleciona um ajuste de cor predefinido.

### <span id="page-26-0"></span>Opções de imagem

Durante a exibição de uma imagem, amplie-a, gire-a, adicione animação a uma apresentação de slides e altere as configurações da imagem.

- 1 Pressione OPTIONS.
	- » O menu de opções de imagem é exibido.
- 2 Pressione os Botões de navegação e OK para selecionar e alterar as seguintes configurações:
	- [Girar +90]: Gira a imagem em 90 graus no sentido horário.
	- [Girar -90]: Gira a imagem em 90 graus no sentido anti-horário.
	- [Zoom]: Amplia uma cena ou imagem. Pressione os Botões de navegação (esquerdo/direito) para selecionar um fator de zoom.
	- [Informações]: Exibe informações de imagem.
	- [Duração por slide]: Seleciona a velocidade de exibição de cada imagem em uma apresentação de slides.
	- [Animação dos slides]: Seleciona uma animação para a apresentação de slides.
	- [Definições da imagem]: Seleciona um ajuste de cor predefinido.
	- [Repetir]: Repete uma pasta selecionada.

### <span id="page-27-0"></span>Apresentação de slides com música

Se os arquivos de imagem e de áudio são do mesmo disco ou dispositivo USB de armazenamento, você pode criar uma apresentação de slides com música.

- 1 Selecione uma faixa de áudio e pressione OK.
- **2** Pressione  $\triangle$  **BACK** e acesse a pasta de imagens.
- **3** Selecione uma imagem e pressione  $\blacktriangleright$ (Reproduzir) para iniciar a apresentação de slides.
- $4$  Pressione para interromper a apresentação de slides.
- **5** Pressione novamente para interromper a música.

#### Nota

• [Verifique se o Home Theater suporta os formatos de](#page-37-1)  [áudio e imagem](#page-37-1) (consulte 'Formatos de arquivo' na página [28\)](#page-37-1).

# <span id="page-27-2"></span>Rádio

Ouça rádio FM no Home Theater e armazene até 40 estações de rádio.

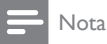

- Rádios AM e digitais não são suportadas.
- Se nenhum sinal estéreo for detectado ou se forem encontradas menos de cinco estações, você será solicitado a instalar novamente as estações de rádio.
- 1 Estique a antena FM localizada na parte de trás do Sistema de Home Theater e coloque-o longe da TV ou de outras fontes de radiação.
- 2 Pressione RADIO.
- → Se você já tiver instalado as estações de rádio, o último canal que você tiver ouvido será reproduzido.
- » Se você não tiver instalado nenhuma estação de rádio, a mensagem AUTO INSTALL...PRESS PLAY aparecerá no display. pressione  $\blacktriangleright$  (Reproduzir).
- 3 Use o controle remoto para ouvir ou mudar estações de rádio.

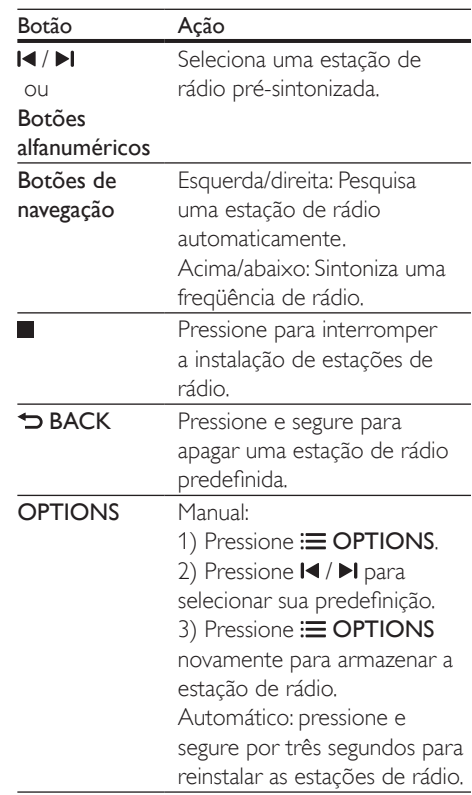

### <span id="page-27-1"></span>Grade de sintonia

Em alguns países, é possível alternar a grade de sintonia FM entre 50 kHz e 100 kHz. A alteração da grade de sintonia apaga todas as estações de rádio pré-sintonizadas.

- Pressione **RADIO**
- 2 Pressione  $\blacksquare$

<span id="page-28-0"></span> $3$  Mantenha pressionado  $\blacktriangleright$  (Reproduzir) para alternar entre 50 kHz e 100 kHz.

# <span id="page-28-1"></span>MP3 player

Conecte um MP3 player para reproduzir arquivos de áudio.

#### Do que você precisa:

- Um MP3 player.
- Um cabo de áudio estéreo de 3,5 mm.
- 1 Usando o cabo de áudio estéreo de 3,5mm, conecte o MP3 player ao conector MUSIC iLINK do Home Theater.
- 2 Pressione **AUDIO SOURCE** várias vezes até MUSIC I-LINK aparecer na tela.
- 3 Pressione os botões no MP3 player para selecionar os arquivos de áudio e reproduzi-los.

# Vídeos doYouTube

Curta os vídeos do YouTube diretamente no Home Theater.

- 1 [Conecte o Home Theater a uma rede](#page-20-3)  [doméstica com acesso à Internet de](#page-20-3)  [alta velocidade](#page-20-3) (consulte 'Conectar e configurar uma rede doméstica' na página [11\)](#page-20-3).
- **2** Pressione  $\bigstar$  (Início).
- Selecione [YouTube] e pressione OK.
	- » A página do YouTube Leanback será exibida.
- 4 Siga as instruções na tela para navegar pela página do Youtube.
- $5$  Use o controle remoto para selecionar e navegar pelo aplicativo.

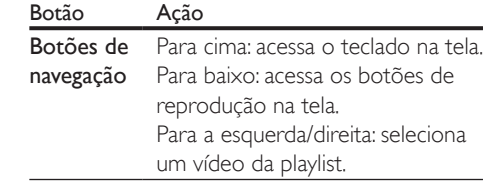

- Se nenhum botão na tela for pressionado em até cinco segundos, o menu fechará automaticamente.
- **6** Pressione  $\bigwedge$  (Início) para sair da página do YouTube.

# Álbuns da web do Picasa

Acesse os álbuns da web do Picasa diretamente no Home Theater.

#### Do que você precisa:

- Uma conta no Picasa e acesso aos álbuns da web do Picasa.
- 1 Conecte o Home Theater a uma rede [doméstica com acesso à Internet](#page-20-3) (consulte 'Conectar e configurar uma rede doméstica' na página [11\)](#page-20-3).
- 2 Pressione  $\bigoplus$  (Início).<br>3 Selecione [Picasa] e
	- Selecione [Picasa] e pressione OK.
- 4 Acesse sua conta do Picasa.
	- No primeiro acesso, selecione [Usuário] e insira seu nome de usuário e sua senha. Salve suas informações de login para acessos futuros.
	- Caso não seja seu primeiro acesso, selecione um nome de usuário armazenado e insira sua senha.
- $5$  Selecione as opções na tela para visualizar os álbuns ou as fotos.
- **6** Pressione  $\bigwedge$  (Início) para sair do menu do Picasa.

### <span id="page-29-0"></span>Exibir apresentação de slides

- 1 Selecione [Fotos] no menu do Picasa e pressione OK.
	- » Seus álbuns da web do Picasa são exibidos.
- 2 Selecione uma foto e pressione  $OK$  para visualizá-la em tela cheia.
- $3$  Pressione OK novamente para iniciar a apresentação de slides das fotos.
- 4 Durante uma apresentação de slides, pressione **OPTIONS** para acessar mais opções de reprodução.
- **5** Pressione  $\rightarrow$  BACK para retornar à tela anterior.

## Controle do Smartphone

Use seu dispositivo móvel, como um iPhone (iOS 3.1.3 e superior), telefone Android (2.1 e superior), iPad ou tablet para:

- Controlar o Home Theater
- Navegar pelo disco de dados ou dispositivo USB de armazenamento
- Personalizar as configurações de som
- Transmitir e compartilhar o conteúdo dos dispositivos conectados a sua rede doméstica

#### Antes de começar

- Conecte o Home Theater, dispositivo [móvel e outros dispositivos compatíveis](#page-20-3)  [com DLNA à mesma rede doméstica](#page-20-3)  (consulte 'Conectar e configurar uma rede doméstica' na página [11\)](#page-20-3).
	- Para obter melhor qualidade de vídeo, use conexão com fio sempre que possível.
- Personalize o nome da rede do Home Theater.
- Baixe o aplicativo Philips MyRemote no dispositivo móvel.
	- No caso de iPhone ou iPad, procure o aplicativo em App Store (App Store).

• No caso de telefone ou tablet baseado em Android, procure o aplicativo em Market (Mercado).

### Controlar o Home Theater

- No dispositivo móvel, acesse o aplicativo MyRemote.
- Selecione o Home Theater (por seu nome de rede) na tela inicial.
	- » Uma barra de navegação é exibida na parte inferior da tela.
	- Caso seu Home Theater não seja encontrado, verifique a conexão de rede ou toque na guia Devices do dispositivo móvel para pesquisar novamente.
- 3 Selecione uma das seguintes guias para acessar mais opções.
	- Para retornar à tela anterior, pressione BACK.

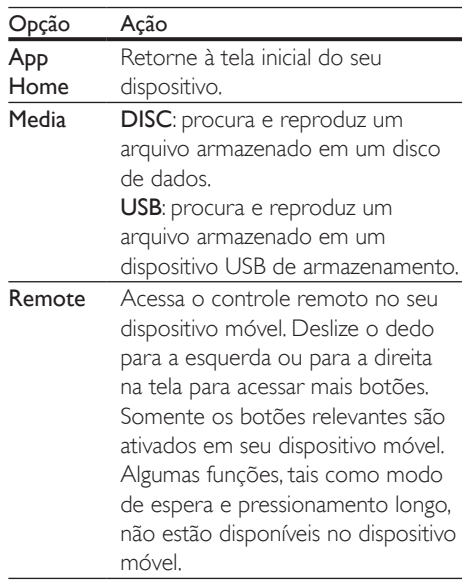

#### <span id="page-30-0"></span>Opção Ação

- Sound MySound: personaliza a configuração de som de acordo com suas preferências. Surround: seleciona uma configuração de som surround. SurroundMe: otimiza as configurações de som mesmo se as caixas acústicas não estiverem na posição recomendada ou não forem usadas.
- $\,4\,$  Siga as instruções na tela para selecionar uma opção ou concluir a configuração.

# <span id="page-30-2"></span>Navegar no PC pelo DLNA

Acesse e reproduza os arquivos de imagens, áudio e vídeo de um computador ou servidor de mídia na rede doméstica por meio do Home Theater.

#### Antes de começar

- Instale um aplicativo de servidor de mídia compatível com DLNA no seu dispositivo. Baixe o aplicativo que funcione melhor para você. Por exemplo:
	- Windows Media Player 11 ou superior para PC
	- Twonky Media Server para Mac ou PC
- Ative compartilhamento de mídia de arquivos. Para facilitar o uso, nós incluímos as etapas dos seguintes aplicativos:
	- [Windows Media Player 11](#page-30-1) (consulte 'Microsoft Windows Media Player 11' na página [21](#page-30-1))
	- [Windows Media Player 12](#page-31-0) (consulte 'Microsoft Windows Media Player 12' na página [22](#page-31-0))
	- [Twonky Media para Mac](#page-31-1) (consulte 'Macintosh OS X Twonky Media (v4.4.2)' na página [22\)](#page-31-1)

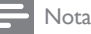

• Para obter mais ajuda sobre esses aplicativos ou outros servidores de mídia, verifique o manual do usuário do software servidor de mídia.

### Configurar software servidor de mídia

Para permitir o compartilhamento de mídia, configure o software servidor de mídia.

#### Antes de começar

- [Conecte o Home Theater à rede](#page-20-3)  [doméstica](#page-20-3) (consulte 'Conectar e configurar uma rede doméstica' na página [11](#page-20-3)). Para obter melhor qualidade de vídeo, use conexão com fio sempre que possível.
- Conecte o computador e outros dispositivos compatíveis com DLNA à mesma rede doméstica.
- Verifique se o firewall do PC permite executar os programas de media player (ou a lista de isenção do firewall tem incluso um software servidor de mídia).
- Ligue o computador e o roteador.

#### <span id="page-30-1"></span>**Microsoft Windows Media Player 11**

- 1 Inicie o Windows Media Player no PC.
- 2 Clique na guia **Biblioteca** e selecione Compartilhamento de Mídia.
- 3 Na primeira vez que você selecionar Compartilhamento de Mídia no PC,uma tela pop-up será exibida. Marque a caixa Compartilhar minha mídia e clique em OK.
	- » A tela Media Sharing (Compartilhamento de mídia) é exibida.
- 4 Na tela Compartilhamento de Mídia, verifique se é exibido um dispositivo marcado como Dispositivo Desconhecido.
	- » Caso não seja exibido um dispositivo desconhecido após aproximadamente 1 minuto, verifique se o firewall do PC não está bloqueando a conexão.
- $5$  Selecione o dispositivo desconhecido e clique em Permitir.
	- » Uma marca verde aparecerá ao lado do dispositivo.
- 6 Por padrão, o Windows Media Player compartilha estas pastas: Minhas Músicas, Minhas Imagens e MeusVídeos. Se os arquivos estiverem em outras pastas, selecione Biblioteca > Adicionar à **Biblioteca** 
	- » A tela Add to Library (Adicionar à biblioteca) é exibida.
	- Se necessário, selecione Opções avançadas para exibir uma lista de pastas monitoradas.
- 7 Selecione Minhas pastas e as de outros que posso acessar e clique em Adicionar.
- $8$  Siga as instruções na tela para adicionar as pastas que contêm os arquivos de mídia.

### <span id="page-31-0"></span>**Microsoft Windows Media Player 12**

- 1 Inicie o Windows Media Player no PC.
- $2$  No Windows Media Player, clique na guia Transmitir e selecione Ativar streaming de mídia.
	- $\rightarrow$  A tela Media streaming options (Opções de streaming de mídia) é exibida.
- $3$  Clique em Ativar streaming de mídia.
	- » Você retornará à tela do Windows Media Player.
- 4 Clique na guia Transmitir e selecione Mais opções de streaming.
	- $\rightarrow$  A tela Media streaming options (Opções de streaming de mídia) é exibida.
- 5 Certifique-se de que você vê um programa de mídia na tela Rede Local.
	- » Caso não veja um programa de mídia, verifique se o firewall do PC não está bloqueando a conexão.
- 6 Selecione o programa de mídia e clique em Permitido.
- » Uma seta verde é exibida ao lado do programa de mídia.
- 7 Por padrão, o Windows Media Player compartilha estas pastas: Minhas Músicas, Minhas Imagens e Meus Vídeos. Se os arquivos estiverem em outras pastas, clique na guia Organizar e selecione Gerenciar bibliotecas > Música.
	- » A tela Music Library Locations (Locais das bibliotecas de música) é exibida.
- $8$  Siga as instruções na tela para adicionar as pastas que contêm os arquivos de mídia.

### <span id="page-31-1"></span>**Macintosh OS X Twonky Media (v4.4.2)**

- Visite www.twonkymedia.com para adquirir o software ou baixe uma versão experimental de 30 dias para o seu Macintosh.
- 2 Inicie o Twonky Media no Macintosh.
- Na tela do Twonky Media Server, selecione Configuração Básica e Primeiras Etapas.
	- » A tela First steps (Primeiras etapas) é exibida.
- 4 Digite um nome para o servidor de mídia e clique em Salvar alterações.
- 5 Na tela do Twonky Media, selecione Configuração Básica e Compartilhamento.
	- » A tela Sharing (Compartilhamento) é exibida.
- **6** Navegue e selecione as pastas para compartilhar e, em seguida, selecione Salvar Alterações.
	- » O Macintosh fará automaticamente uma nova leitura nas pastas para que fiquem prontas para compartilhar arquivos.

### <span id="page-32-2"></span><span id="page-32-0"></span>Reproduzir arquivos do PC

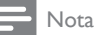

- Antes de reproduzir o conteúdo multimídia do computador, verifique se o Home Theater está conectado à rede doméstica e se o software servidor de mídia está configurado corretamente.
- 1 Pressione <del>n</del> (Início).

2 Selecione [acessar PC] e pressione OK.

» Um navegador de conteúdo é exibido.

 $3$  Selecione um dispositivo na rede.

- » As pastas no dispositivo selecionado são exibidas. Dependendo do servidor de mídia, os nomes das pastas podem variar.
- Caso você não veja as pastas, verifique se o compartilhamento de mídia foi ativado no dispositivo selecionado para que o conteúdo esteja disponível para compartilhamento.

**4** Selecione um arquivo e pressione OK.

- Alguns arquivos de mídia não podem ser reproduzidos devido a problemas de compatibilidade. Verifique os formatos de arquivo suportados pelo seu Home Theater.
- $5$  Pressione os botões de reprodução para [controlar a reprodução](#page-23-0) (consulte 'Botões de reprodução' na página [14](#page-23-0)).

# <span id="page-32-3"></span>Escolher o som

Esta seção ajuda você a escolher o som ideal para um vídeo ou uma música.

- 1 Pressione **III SOUND SETTINGS**
- 2 Pressione os Botões de navegação (esquerdo/direito) para acessar as opções de som na tela.

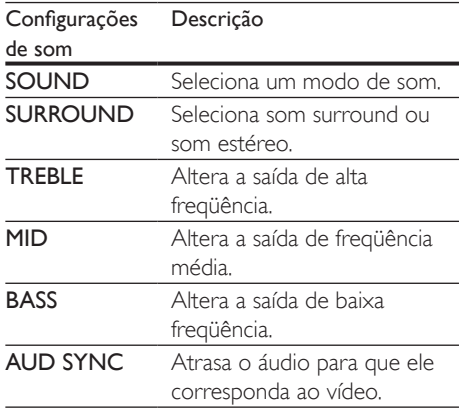

- $3$  Selecione uma opção e pressione OK.<br>  $4$  Dessings  $5.84$ CK ann sain
- Pressione 5 BACK para sair. Se você não pressionar nenhum botão em até um minuto, o menu fechará automaticamente.

### <span id="page-32-1"></span>Modo de som

Selecione diferentes modos de som predefinidos de acordo com o vídeo ou a música.

- 1 Pressione **III SOUND SETTINGS**.
- 2 Selecione SOUND e pressione OK.
- $3$  Pressione os **Botões de navegação** (para cima/para baixo) para selecionar uma configuração na tela:
	- MOVIE: proporciona uma experiência de áudio com qualidade de cinema, aprimorada especialmente para filmes.
	- MUSIC: recria o ambiente de gravação original da música: em um estúdio ou ao vivo.
	- ORIGINAL: produz o som original de filmes e músicas, sem a adição de efeitos sonoros.
	- NEWS: permite que você ouça cada palavra com discursos aperfeiçoados e vozes claras.
	- GAMING: proporciona sons emocionantes, ideais para jogos de ação em videogames e festas animadas.

### <span id="page-33-2"></span><span id="page-33-0"></span>Modo de som surround

Viva uma experiência de áudio envolvente com os modos de som surround.

1 Pressione **III SOUND SETTINGS** 

2 Selecione SURROUND e pressione OK.

- 3 Pressione os Botões de navegação (para cima/para baixo) para selecionar uma configuração na tela:
	- **AUTO**: som surround baseado no fluxo de áudio.
	- MULTI-CH: som multicanal envolvente para uma experiência cinematográfica aprimorada.
	- **STEREO**: som estéreo de dois canais. Ideal para ouvir música.
- 4 Pressione OK para confirmar.

### Equalizador

Altere as configurações de alta freqüência (agudos), freqüência média (médios) e baixa freqüência (graves) do Home Theater.

- 1 Pressione **HI SOUND SETTINGS.**
- 2 Selecione TREBLE, MID ou BASS e pressione OK.
- 3 Pressione os Botões de navegação (para cima/para baixo) para alterar a freqüência.
- 4 Pressione OK para confirmar.

# 5 Alterar configurações

As configurações do Home Theater já estão definidas para oferecer o desempenho ideal. A menos que tenha uma razão para mudar uma configuração, nós recomendamos que você mantenha a configuração padrão.

# Nota

- Você não pode alterar configurações esmaecidas.
- Para retornar ao menu anterior, pressione <a>D</a> BACK. Para sair do menu, pressione **f** (Início).

# <span id="page-33-1"></span>Configurações de idioma

- 1 Pressione <del>A</del> (Início).<br>2 Selecione **[Configura**]
- 2 Selecione [Configurar] e pressione OK.<br>3 Selecione [Preferências] e pressione OK
- Selecione [Preferências] e pressione OK.
- Pressione os Botões de navegação e OK para selecionar e alterar:
	- [Idioma do menu]: seleciona um idioma para o menu.
	- [Áudio]: seleciona um idioma de áudio para os discos.
	- [Legenda]: seleciona um idioma de legenda para os discos.
	- [Menu do disco]: selecione um idioma de menu para os discos.

### Nota

- Se o idioma desejado para o disco não estiver disponível, selecione [Outros] na lista e digite o código do idioma composto por quatro dígitos encontrado no final deste manual do usuário.
- Se você selecionar um idioma que não está disponível em um disco, o Home Theater usará o idioma padrão do disco.

### <span id="page-34-1"></span><span id="page-34-0"></span>Configurações de imagens e vídeos

- 1 Pressione <del>A</del> (Início).<br>2 Selecione **[Configura**]
- 2 Selecione [Configurar] e pressione OK.<br>3 Selecione [Vídeo] e pressione OK.
- Selecione [Vídeo] e pressione OK.
- Pressione os Botões de navegação e OK para selecionar e alterar:
	- [Tela da TV]: seleciona um formato de exibição de imagem adequado à tela da TV.
	- [HDMIVídeo]: seleciona a resolução de sinal de vídeo gerado do HDMI OUT (ARC) no Home Theater. Para aproveitar a resolução selecionada, verifique se sua TV suporta a resolução selecionada.
	- **[HDMI Deep Color]**: recria o mundo natural na tela da sua TV exibindo imagens nítidas usando bilhões de cores. O Home Theater deve estar conectado a uma TV habilitada para Deep Color por meio de um cabo HDMI.
	- [Definições da imagem]: seleciona ajustes de cor pré-definidos para exibição de vídeos.
	- [Assistir a vídeo 3D]: define o vídeo HDMI para suportar 3D ou 2D.

### Nota

• Caso você altere uma configuração, verifique se ela é suportada pela TV.

# <span id="page-34-3"></span>Configurações de áudio

- **1** Pressione  $\bigoplus$  (Início).
- 2 Selecione  $[Configurar]$  e pressione OK.<br>3 Selecione  $[Áudio]$  e pressione OK
- Selecione [Áudio] e pressione OK.
- 4 Pressione os Botões de navegação e OK para selecionar e alterar:
	- [Modo noturno]: para curtir um som calmo, diminua o volume de sons altos no Home Theater. O modo noturno está disponível somente para DVDs codificados com Dolby e discos Blu-ray.
	- [Áudio HDMI]: define a saída de áudio HDMI da TV, ou desativa a saída de áudio HDMI da TV.
	- [Configurações som padrão] Redefina os ajustes do equalizador de todos os modos de som para os ajustes padrão.

### <span id="page-34-2"></span>Configurações de controle de pais

- 1 Pressione <del>A</del> (Início).<br>2 Selecione **[Configura**
- 2 Selecione [Configurar] e pressione OK.<br>3 Selecione [Preferências] e pressione OK
- Selecione [Preferências] e pressione OK.
- Pressione os Botões de navegação e OK para selecionar e alterar:
	- [Alterar senha]: define ou altera sua senha para acesso ao controle de pais. Se você não tiver uma senha ou tiver esquecido a sua, digite 0000.
	- [Controle de pais]: restringe o acesso a discos gravados com classificações etárias. Para reproduzir todos os discos independentemente da classificação, selecione o nível 8 ou [Desligar].

# <span id="page-34-4"></span>Configurações do display

- 1 Pressione <del>A</del> (Início).<br>2 Selecione **[Configura**]
- 2 Selecione [Configurar] e pressione OK.<br>3 Selecione [Preferências] e pressione OK
- Selecione [Preferências] e pressione OK.
- 4 Pressione os Botões de navegação e OK para selecionar e alterar:
	- [Deslocamento automático de legendas]: ativa ou desativa o reposicionamento automático de

<span id="page-35-0"></span>legendas em TVs que suportam esse recurso.

- **[Display]**: ajusta o brilho do display frontal do Home Theater.
- **[VCD PBC]**: ativa ou desativa a navegação pelo menu de conteúdo de discos VCD e SVCD com o recurso PBC (Play Back Control).

### <span id="page-35-3"></span>Ajustes para economia de energia

- 1 Pressione <del>A</del> (Início).<br>2 Selecione **[Configura**]
- $\,$ 2  $\,$  Selecione **[Configurar]** e pressione **OK.**<br>3  $\,$  Selecione **[Preferências]** e pressione **OK**
- Selecione [Preferências] e pressione OK.
- Pressione os Botões de navegação e OK para selecionar e alterar:
	- [Proteção de tela]: alterna o Home Theater para o modo de proteção de tela depois de 10 minutos de inatividade.
	- [Modo de espera automático]: alterna o Home Theater para o modo de espera depois de 30 minutos de inatividade. Este timer funciona somente quando a reprodução de um disco ou USB é pausada ou parada.
	- [Timer desl aut.]: define a duração do timer de desligamento automático de modo que o Home Theater alterne para o modo de espera depois do período especificado.

# <span id="page-35-2"></span>Ajustes das caixas acústicas

- 1 Pressione <del>A</del> (Início).<br>2 Selecione **[Configura**
- 2 Selecione **[Configurar]** e pressione OK.<br>3 Selecione **[Avancado]** e pressione OK.
- Selecione [Avançado] e pressione OK.
- 4 Pressione os Botões de navegação e OK para selecionar e alterar:
	- [Áudio aprimorado]: selecione [Ligar] para ativar o pós-processamento

de áudio na caixa acústica e ative os ajustes do karaokê (se seu produto suportar karaokê). Para reproduzir o áudio original do disco, selecione [Desligar].

## Dica

• [Ative o pós-processamento de áudio antes de](#page-32-1)  [selecionar um modo de som de predefinido](#page-32-1) (consulte 'Modo de som' na página [23](#page-32-1)).

## <span id="page-35-1"></span>Restaura as configurações padrão

- 1 Pressione <del>A</del> (Início).<br>2 Selecione **[Configura**]
- 2 Selecione  $[Configurar]$  e pressione OK.<br>3 Selecione  $[Avancadol] > [Rastalular]$
- Selecione [Avançado] > [Restaurar configurações padrão] e pressione OK.
- 4 Selecione | e pressione | para confirmar.
	- » O Sistema de Home Theater é redefinido com os ajustes padrão, com exceção de alguns ajustes, como controle de pais e código de registro de DivX VOD.

# <span id="page-36-1"></span><span id="page-36-0"></span>6 Atualizar o software

A Philips tenta continuamente aprimorar seus produtos. Para obter os melhores recursos e suporte, atualize seu Home Theater com o software mais recente.

Compare a versão do software atual com a versão mais recente em www.philips.com/ support. Se a versão atual é anterior à versão mais recente disponível no site de suporte da Philips, faça o upgrade do Home Theater com o software mais recente.

### Cuidado

• Não instale uma versão anterior à que se encontra instalada no produto. A Philips não é responsável por problemas causados por instalações de versões anteriores ao software atual.

# <span id="page-36-3"></span>Verificar a versão do software

Verifique a versão do software atual instalado no Home Theater.

- 1 Pressione <del>1</del> (Início).<br>2 Selecione **[Configura**]
- Selecione [Configurar] e pressione OK.
- $3$  Selecione [Avançado] > [Informações da versão.] e pressione OK.
	- » A versão do software atual será exibida.

# <span id="page-36-2"></span>Atualizar o software via USB

### Do que você precisa:

• Uma unidade flash USB formatada com FAT ou NTFS, com pelo menos 75 MB de memória. Não use uma unidade de disco rígido USB.

- Um computador com acesso à Internet.
- Um utilitário de arquivamento que suporte o formato de arquivo ZIP.

### Etapa 1: Baixar o software mais recente

- **1** Conecte uma unidade flash USB ao seu computador.
- 2 No seu navegador da Web, vá até o endereço www.philips.com/support.
- **3** No site de Suporte da Philips, encontre seu produto e localize o Software e drivers.
	- » A atualização do software está disponível em um arquivo zip.
- 4 Salve o arquivo zip no diretório raiz da unidade flash USB.
- 5 Use o utilitário de arquivamento para extrair o arquivo de atualização de software no diretório raiz.
	- » Os arquivos são extraídos na pasta UPG\_ALL da unidade flash USB.
- 6 Remova a unidade flash USB do computador.

### Etapa 2: Atualizar o software

### Cuidado

- Não desligue o Home Theater nem retire a unidade flash USB durante a atualização.
- 1 Conecte a unidade flash USB que contém o arquivo baixado ao Home Theater.
	- Verifique se o compartimento de disco está fechado e se não tem nenhum disco dentro.
- 2 Pressione <del>A</del> (Início).<br>3 Selecione **(Configura**)
- Selecione [Configurar] e pressione OK.
- 4 Selecione [Avançado] > [Atualização de software] > [USB].
- <span id="page-37-0"></span> $5$   $\,$  Siga as instruções na tela para confirmar a atualização.
	- » Quando a atualização for concluída, o Home Theater desligará e ligará automaticamente. Se isso não acontecer, desconecte o cabo de alimentação por alguns segundos e reconecte-o.

### Atualizar o software pela Internet

- **1** Conecte o Home Theater a uma rede [doméstica com acesso à Internet de](#page-20-3)  [alta velocidade](#page-20-3) (consulte 'Conectar e configurar uma rede doméstica' na página [11\)](#page-20-3).
- **2** Pressione  $\bigstar$  (Início).
- $3$  Selecione [Configurar] e pressione OK.
- 4 Selecione [Avançado] > [Atualização de software] > [Rede].
	- » Se for uma mídia de atualização for detectada, você será solicitado a iniciar ou cancelar a atualização.
- $5$  Siga as instruções na tela para confirmar a atualização.
	- » Quando a atualização for concluída, o Home Theater desligará e ligará automaticamente. Se isso não acontecer, desconecte o cabo de alimentação por alguns segundos e reconecte-o.

# <span id="page-37-4"></span>**Especificações** do produto

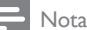

• Especificações e design sujeitos a alterações sem notificação prévia.

### <span id="page-37-3"></span>Códigos de região

A plaqueta de tipo na parte posterior ou inferior do Home Theater mostra as regiões suportadas.

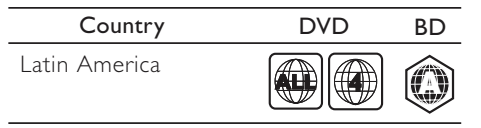

### <span id="page-37-2"></span>Formatos de mídia

• AVCHD, BD, BD-R/ BD-RE, BD-Video, DVD-Video, DVD+R/+RW, DVD-R/-RW, DVD+R/-R DL, CD-R/CD-RW, CD de áudio, CD/SVCD de vídeo, arquivos de imagem, mídias MP3, WMA, DivX Plus HD, dispositivo USB de armazenamento

### <span id="page-37-1"></span>Formatos de arquivo

- Áudio: .aac, .mka, .mp3, .wma, .wav
- Vídeo: .avi, .divx, .mp4, .mkv, .asf, .mpg, .mpeg
- Imagem: .jpg, .jpeg, .gif, .png

### <span id="page-37-5"></span>Formatos de áudio

O Home Theater suporta os arquivos de áudio a seguir.

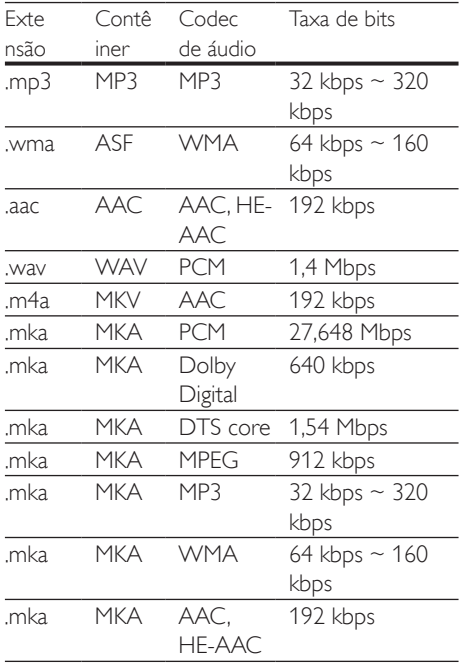

### Formatos de vídeo

Se você tiver uma TV de alta definição, poderá reproduzir no Home Theater arquivos de vídeo com:

- Resolução: 1920 x 1080 pixels em
- Taxa de quadros: 6 a 30 quadros por segundo.

arquivos .avi em contêiner AVI

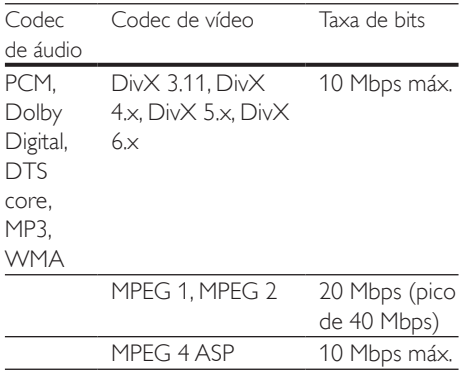

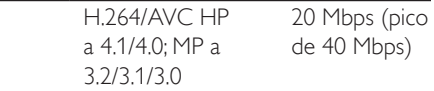

#### arquivos .divx em contêiner AVI

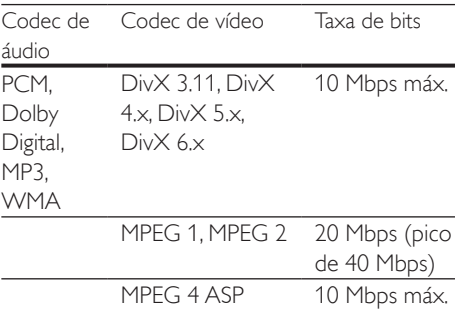

### Arquivos .mp4 ou .m4v em contêiner MP4

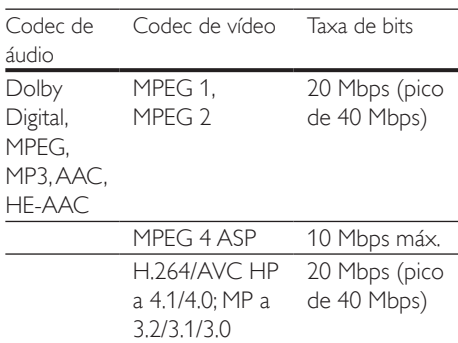

### Arquivos .mkv em contêiner MKV

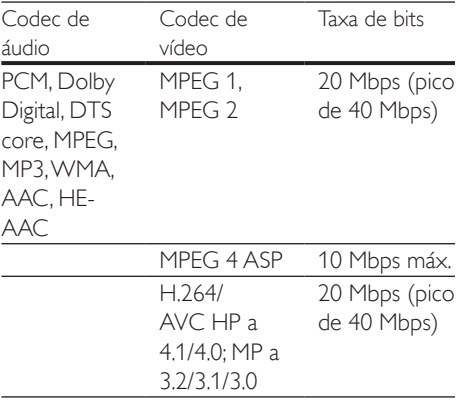

### <span id="page-39-0"></span>Amplificador

- Potência total de saída: 300W RMS (10% DHT)
- Resposta em frequência: 20 Hz a 20 kHz  $/ + 3$  dB
- Relação sinal/ruído: > 65 dB (CCIR) / (A ponderado)
- Sensibilidade de entrada:
	- $\bullet$  AUX:  $2V$
	- Music iLink: 1 V

### <span id="page-39-1"></span>Vídeo

- Sistema de sinal: PAL / NTSC
- Saída HDMI: 480i/576i, 480p/576p, 720p, 1080i, 1080p, 1080p24

### Áudio

- Entrada de áudio digital S/PDIF:
	- Coaxial: IEC 60958-3
	- Óptica: TOSLINK
- Freqüência de amostragem:
	- MP3: 32 kHz, 44,1 kHz, 48 kHz
	- WMA: 44,1 kHz e 48 kHz
- Taxa de bits constante:
	- MP3: 32 kbps 320 kbps
	- WMA: 48 kbps 192 kbps

### Rádio

- Faixa de sintonia:
	- Europa/Rússia/China: FM 87,5 108 MHz (50 kHz)
	- Pacífico Asiático/Rússia/América Latina: FM 87,5 - 108 MHz (50/100 kHz)
- Relação sinal-ruído: FM 50 dB
- Resposta de freqüência: FM 200 Hz-12,5 kHz / ±6 dB

### USB

- Compatibilidade: USB de alta velocidade (2.0)
- Suporte de classe: MSC (classe de armazenamento em massa USB)
- Sistema de arquivos: FAT16, FAT32, NTFS
- Tamanho máximo de memória suportado:  $< 160$  GB

### Unidade principal

- Fonte de alimentação:
	- Europa/China/Rússia/Índia: 220 240  $V \sim 50$  Hz
	- América Latina/Pacífico Asiático: 110 240 V ~, 50-60 Hz
- Consumo de energia: 70W
- Consumo de energia no modo de espera: ≤ 0,5 W
- Dimensões (L x A x P): 360 x 58 x 325 mm
- Peso: 2,4 kg

### Subwoofer

- Potência de saída: 50W RMS (10% THD)
- Impedância: 8 ohm
- Drivers da caixa acústica: woofer de 133 mm (5,25")
- Dimensões (L x A x P): 160 x 265 x 265 mm
- Peso: 2,50 kg

# Caixas acústicas

### Caixa acústica central:

- Potência de saída: 50W RMS (10% THD)
- Impedância das caixas acústicas: 4 ohm
- Drivers das caixas acústicas: woofer de 1 x 63,5 mm (2,5")
- Dimensões (LxAxP):  $84,5 \times 89 \times 89$  mm
- Peso: 0,27 kg

### Caixa acústica frontal:

- Potência de saída: 2 × 50 W RMS (10% DHT)
- Impedância das caixas acústicas: 4 ohm
- Drivers das caixas acústicas: woofer de 1 x 63,5 mm (2,5")
- Dimensões (L  $\times$  A  $\times$  P): 84,5  $\times$  159  $\times$ 80mm
- Peso: 0,35kg/cada

### Caixa acústica posterior:

- <span id="page-40-0"></span>Potência de saída: 2 × 50 W RMS (10% DHT)
- Impedância das caixas acústicas: 4 ohm
- Drivers das caixas acústicas: woofer de 1 x 63,5 mm (2,5")
- Dimensões (LxAxP): 84,5 x 89 x 89 mm
- Peso: 0,27kg/cada

### <span id="page-40-1"></span>Pilhas do controle remoto

 $2 \times$  AAA-R03-1,5 V

### Laser

- Tipo de laser (diodo): InGaN/AIGaN (BD), AIGaInP (DVD/CD)
- Comprimento de onda: 405 +7 nm/-7 nm (BD), 655 +10 nm/-10 nm (DVD), 790 +10 nm/-20 nm (CD)
- Potência de saída ( classificações máximas): 20 mW (BD), 6 mW (DVD), 7 mW (CD)

# 8 Solução de problemas

## Aviso

Risco de choque elétrico. Nunca remova a estrutura externa do produto.

Para manter a garantia válida, nunca tente consertar o sistema por conta própria. Se você tiver problemas ao usar este produto, verifique os seguintes pontos antes de solicitar assistência. Persistindo o problema, obtenha suporte no site www.philips.com/support.

### Unidade principal

### Os botões do HomeTheater não funcionam.

• Desconecte o aparelho da tomada por alguns minutos e reconecte-o.

### <span id="page-40-2"></span>Imagem

### Sem imagem.

• Verifique se a TV está ligada na fonte correta do Home Theater.

#### ATV conectada via HDMI não reproduz imagens.

- Verifique se o cabo de HDMI não está com defeito. Se estiver, substitua-o por um novo.
- Pressione  $\bigoplus$  (Início) e, em seguida, 731 no controle remoto para restaurar a resolução de imagem padrão.
- [Altere a configuração de vídeo HDMI ou](#page-34-1)  [aguarde 10 segundos pela recuperação](#page-34-1)  [automática](#page-34-1) (consulte 'Configurações de imagens e vídeos' na página [25\)](#page-34-1).

### O disco não reproduz vídeo de alta definição.

- Verifique se o disco contém vídeo em alta definição.
- Verifique se a TV suporta vídeo em alta definição.

Use um cabo HDMI para conectar à TV.

### <span id="page-41-1"></span>Som

#### Os alto-falantes do HomeTheater não emitem som.

- Conecte o cabo de áudio do Home Theater à TV ou aos outros dispositivos. Se o Home Theater e a TV estiverem conectados via HDMI ARC, não será necessária uma conexão de áudio a parte.
- Configure o áudio do dispositivo [conectado](#page-20-1) (consulte 'Configurar o áudio' na página [11](#page-20-1))
- Restaure as configurações de fábrica [do Home Theater](#page-35-1) (consulte 'Restaura as configurações padrão' na página [26](#page-35-1)); desligue e ligue o aparelho novamente.
- No Home Theater, pressione repetidamente SOURCE para selecionar a entrada de áudio correta.

#### Som ou eco distorcido.

Se você reproduzir áudio da TV pelo Home Theater, verifique se a TV não foi silenciada.

### O áudio e o vídeo não estão sincronizados.

1) Pressione **III SOUND SETTINGS**. 2) Pressione o Botões de navegação (esquerda/direita) selecionar AUD SYNC, e em seguida pressione OK. 3) Pressione os Botões de navegação (para cima/baixo) para sincronizar o áudio com o vídeo.

### <span id="page-41-0"></span>Reproduzir

#### Não é possível reproduzir um disco.

- Limpe o disco.
- [Verifique se o Home Theater suporta](#page-37-2)  [o tipo de disco](#page-37-2) (consulte 'Formatos de mídia' na página [28\)](#page-37-2).
- [Verifique se o Home Theater suporta](#page-37-3)  [o código de região do disco.](#page-37-3) (consulte 'Códigos de região' na página [28](#page-37-3))
- Se o disco for do tipo DVD±RW ou DVD±R, verifique se ele foi finalizado.

#### Não é possível reproduzir um arquivo DivX.

- Verifique se o arquivo DivX está devidamente codificado no modo 'Home Theater Profile (Perfil do Home theater)' com o codificador DivX.
- Verifique se o arquivo DivX está completo.

#### As legendas DivX não são exibidas corretamente.

- [Verifique se o arquivo de legenda tem](#page-24-1)  [o mesmo nome do arquivo de filme](#page-24-1) (consulte 'Legendas' na página [15](#page-24-1)).
- Selecione o conjunto de caracteres correto: 1) Pressione OPTIONS. 2) Selecione [Conjunto de caracteres]. 3) Selecione o conjunto de caracteres suportado. 4) Pressione OK.

#### Não é possível ler o conteúdo de um dispositivo USB de armazenamento.

- Verifique se o formato do dispositivo USB de armazenamento é compatível com o Home Theater.
- Verifique se o sistema de arquivos no dispositivo USB de armazenamento é suportado pelo Home Theater.

#### O símbolo 'x' ou equivalente a 'nenhuma entrada' é exibido naTV.

• Não é possível executar a operação.

#### O recurso EasyLink não funciona.

- [Verifique se o Home Theater está](#page-19-1)  [conectado a uma TV EasyLink da Philips](#page-19-1)  [e se o EasyLink está ativado](#page-19-1) (consulte 'Configurar EasyLink (controle HDMI-CEC)' na página [10](#page-19-1)).
- Em TVs de diferentes fabricantes, o HDIM CEC pode ter outro nome. Verifique o manual do usuário da TV para saber como habilitá-lo.

#### Quando você liga a TV, o Home Theater liga automaticamente.

Este comportamento é normal quando você usa o Philips EasyLink (HDMI-CEC). Para o Home Theater funcionar de modo independente, desative o EasyLink.

#### Não é possível acessar os recursos BD-Live.

- [Verifique se o Home Theater está](#page-20-3)  [conectado a uma rede doméstica com](#page-20-3)  [acesso à Internet.](#page-20-3) (consulte 'Conectar e configurar uma rede doméstica' na página [11\)](#page-20-3).
- [Verifique se a rede está configurada](#page-21-0)  (consulte 'Configurar a rede com fio' na página [12\)](#page-21-0).
- Verifique se o disco Blu-ray suporta os recursos BD-Live.
- [Libere espaço na memória](#page-23-1) (consulte 'BD-Live no Blu-ray' na página [14](#page-23-1)).

#### O vídeo 3D é reproduzido no modo 2D.

- Verifique se o Home Theater está conectado a uma TV 3D por um cabo HDMI.
- Verifique se o disco é do tipo Blu-ray 3D e se a opção Blu-ray 3D está ativada.

#### A tela da TV fica escura quando você reproduz um vídeo Blu-ray 3D ou um vídeo DivX protegido contra cópia.

- Verifique se o Home Theater está conectado à TV por um cabo HDMI.
- Alterne para a fonte HDMI correta na TV.

#### Má qualidade de reprodução no YouTube Leanback ou no Picasa.

- [Verifique se o Home Theater está](#page-20-3)  [conectado a uma rede doméstica e se](#page-20-3)  [está configurado corretamente](#page-20-3) (consulte 'Conectar e configurar uma rede doméstica' na página [11\)](#page-20-3).
- Para obter o melhor desempenho, verifique se a velocidade de conexão com a Internet é superior a 2 MPBS.

### <span id="page-42-0"></span>Rede

#### Rede wireless distorcida ou não encontrada.

• Verifique se a rede sem fio não está sofrendo interferência de fornos de micro-ondas, telefones DECT ou outros dispositivos Wi-Fi nas proximidades.

- Coloque o roteador wireless e o Sistema de Home Theater a cinco metros de distância um do outro.
- Use um cabo de extensão USB para conectar o dongle Wi-Fi ao Sistema de Home Theater.
- [Se a rede wireless não funcionar](#page-21-1)  [corretamente, tente uma instalação de](#page-21-1)  [rede com fio](#page-21-1) (consulte 'Configurar a rede wireless' na página [12\)](#page-21-1).

# <span id="page-43-0"></span>9 Aviso

Esta seção contém informações legais e avisos sobre marcas comerciais.

### <span id="page-43-1"></span>Direitos autorais

### Be responsible Respect copyrights

Este produto contém tecnologia de proteção contra cópia, que está protegida por patentes americanas e por outros direitos de propriedade intelectual da Rovi Corporation. A engenharia reversa e a desmontagem são proibidas.

# Conformidade

Este produto incorpora a tecnologia de propriedade sob licença da Verance Corporation e está protegido pela patente 7.369.677 dos EUA e outras patentes norteamericanas e mundiais emitidas e pendentes, além de direitos autorais e proteção de segredo de marca para determinados aspectos da tecnologia. Cinavia é uma marca comercial da Verance Corporation. Direitos autorais 2004- 2010 - Verance Corporation. Todos os direitos reservados pela Verance. A engenharia reversa ou a desmontagem são proibidas.

### Aviso Cinavia

Este produto usa a tecnologia Cinavia para limitar o uso de cópias não autorizadas de filmes e vídeos e trilhas sonoras produzidos comercialmente. Quando é detectado o uso de uma cópia não autorizada, uma mensagem é exibida e a reprodução ou cópia é interrompida.

Pata obter mais informações sobre a tecnologia Cinavia, consulte a Central on-line de informações ao consumidor da Cinavia

em http://www.cinavia.com. Para solicitar informações adicionais sobre a Cinavia por correio, envie uma carta com o seu endereço para: Central de informações ao consumidor da Cinavia, caixa postal 86851, San Diego, CA, 92138, EUA.

### Software de fonte aberta

Por meio deste documento, a Philips Electronics Singapore Pte Ltd dispõe-se a entregar, mediante solicitação, uma cópia completa do código de fonte correspondente aos pacotes de software de fonte aberta protegidos por direitos autorais usados neste produto, desde que conste tal oferecimento em suas licenças. Esse procedimento será realizado em até três anos após a aquisição do produto para qualquer pessoa de posse dessas informações. Para obter o código de fonte, envie um email para open.source@philips.com. Se preferir não entrar em contato por email ou caso não receba a confirmação do recebimento em até uma semana após o envio do email, escreva para "Open Source Team, Philips Intellectual Property & Standards, P.O. Box 220, 5600 AE Eindhoven, The Netherlands". Caso não receba a confirmação da sua carta no tempo apropriado, envie um email para o endereço acima. Os textos das licenças e as declarações de software de fonte aberta usado neste produto estão incluídos em um folheto separado.

### Marcas comerciais

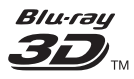

Os logotipos "Blu-ray 3D" e "Blu-ray 3D" são marcas comerciais da Blu-ray Disc Association.

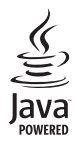

Java<br>Java<br>Java e todas as demais marcas comerciais e logotipos Java são marcas comerciais ou marcas comerciais registradas da Sun Microsystems, Inc. nos Estados Unidos e/ou em outros países.

### adts-µn° **Master Audio Essential**

Fabricado sob licença das patentes americanas: nº: 5.956.674; 5.974.380; 6.226.616; 6.487.535; 7.392.195; 7.272.567; 7.333.929; 7.212.872 e outras Patentes americanas e mundiais publicadas e pendentes. DTS-HD, the Symbol e DTS-HD e the Symbol são marcas registradas, e DTS-HD Master Audio | Essential é uma marca comercial da DTS, Inc. O produto inclui software. © DTS, Inc. Todos os direitos reservados.

**TOOLBY**<br>
TRUETE **TRUETE** 

Fabricado sob licença da Dolby Laboratories. Dolby e o símbolo de "D Duplo" são marcas comerciais da Dolby Laboratories.

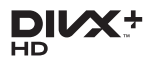

Coberto por uma ou mais das seguintes patentes nos EUA : 7.295.673; 7.460.668; 7.515.710; 7.519.274.

DivX®, DivX Certified®, DivX Plus® HDe os logotipos associados são marcas registradas da Rovi Corporation ou de suas subsidiárias e são usadas sob licença.

SOBRE DIVX PLUS® HD: DivX® é um formato de vídeo digital criado pela DivX, Inc. Este produto é um dispositivo oficial DivX Certified®, capaz de reproduzir vídeos DivX, incluindo vídeo HD DivX Plus™ (H.264/.

MKV) de até 1080p e conteúdo premium. Visite www.divx.com para obter mais informações e ferramentas de software para converter arquivos em vídeo DivX. SOBRE VÍDEOS DIVX: DivX® é um formato de vídeo digital criado pela DivX, LLC, uma subsidiária da Rovi Corporation. Este produto é um dispositivo oficial DivX Certified® que pode reproduzir vídeos DivX. Acesse divx.com para obter mais informações e ferramentas de software e converter arquivos em vídeos DivX. SOBRE DIVX VIDEO-ON-DEMAND: este dispositivo DivX Certified® deve ser registrado para reproduzir filmes DivX Video-on-Demand (VOD) adquiridos. Para obter o código de registro, localize a seção DivX VOD no menu de configuração do dispositivo. Acesse vod.divx. com para obter mais informações sobre como fazer o registro.

# HƏMI

HDMI, o logotipo HDMI e High-Definition Multimedia Interface são marcas comerciais ou marcas registradas da HDMI licensing LLC nos Estados Unidos e em outros países.

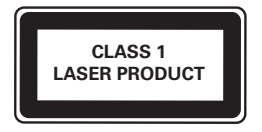

### Informações regionais

Adaptador fornecido como acessório não deverá ser usado nas redes elétricas do Brasil, seu uso é destinado exclusivamente a outros países da América Latina.

Evite o uso prolongado do aparelho com volume superior a 85 decibéis¸ pois isto poderá prejudicar a sua audição.

Recomendamos ajustar o volume a partir de um nível baixo até poder ouví-lo confortavelmente e sem distorções.

A tabela abaixo lista alguns exemplos de situações e respectivos níveis de pressão sonora em decibéis.

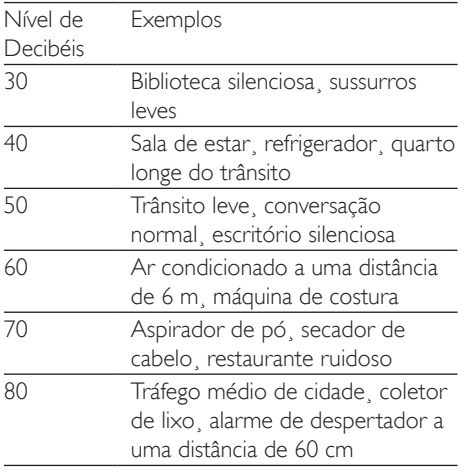

### OS RUÍDOS ABAIXO PODEM SER PERIGOSOS EM CASO DE EXPOSIÇÃO CONSTANTE

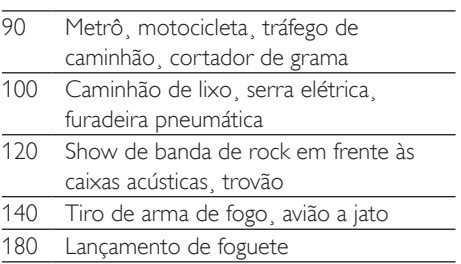

Informação cedida pela Deafness Research Foundation¸ por cortesia

# 10 Índice remissivo

### 2

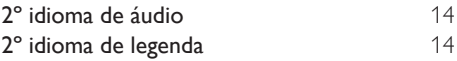

### A

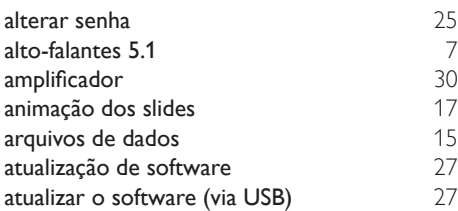

### Á

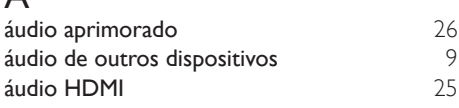

### **R**

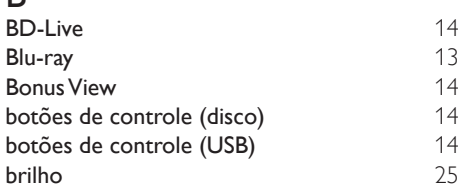

### $\Gamma$

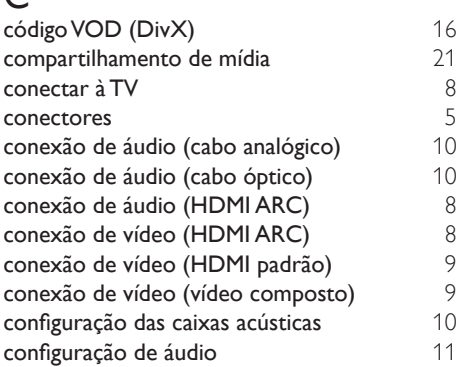

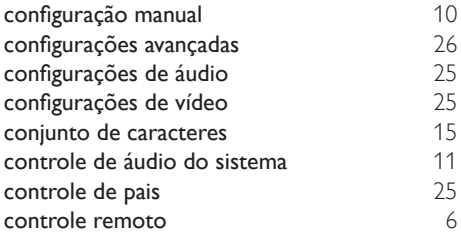

## D

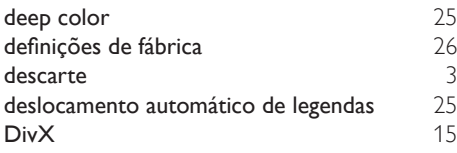

# E

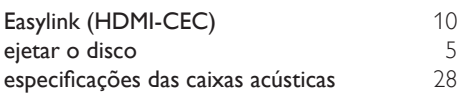

# F

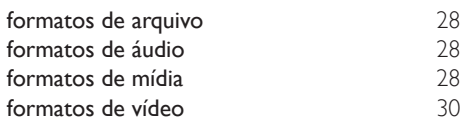

# $\overline{G}$

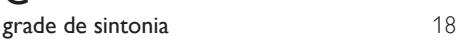

# $\overline{H}$

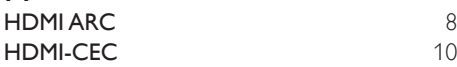

## I

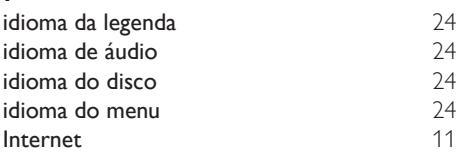

## L

limpar memória BD-Live [14](#page-23-1)

### M

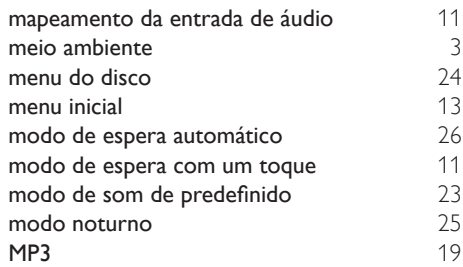

# O

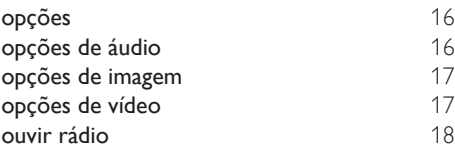

### P

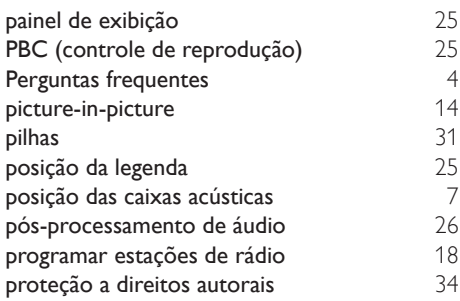

### R

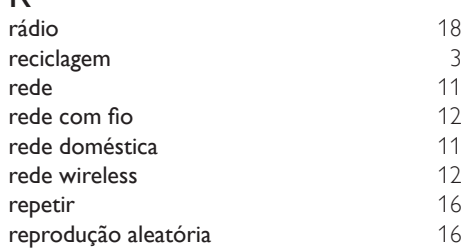

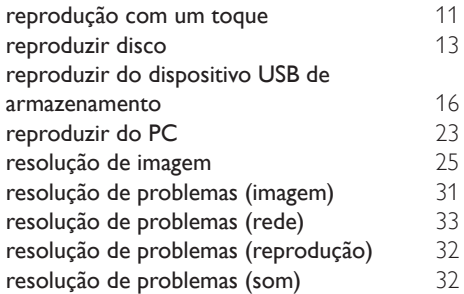

# $\overline{s}$

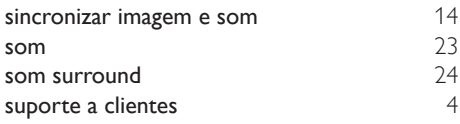

# $\bar{t}$

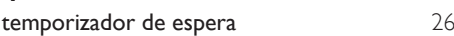

# $\overline{\textsf{U}}$

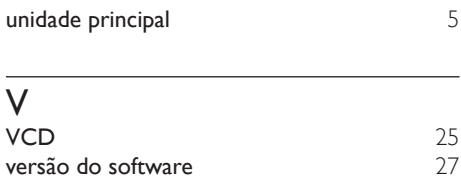

### **CERTIFICADO DE GARANTIA NO BRASIL**

Este aparelho é garantido pela Philips do Brasil Ltda., por um período superior ao estabelecido por lei. Porém, para que a garantia tenha vailidade, é impressindível que, além deste certificado, seja apresentada a nota fiscal de compra do produto.

A Philips do Brasil Ltda assegura ao proprietário consumidor deste aparelho as seguintes garantias, a partir da data de entrega do produto, conforme expresso na nota fiscal de compra, que passa a fazer parte deste certificado:

### Garantia para rádios e reprodutores de CD portáteis (sem caixa acústica destacável): 180 dias

### Garantia para os demais produtos da marca Philips: 365 dias.

### Esta garantia perderá sua validade se:

- · O defeito apresentado for ocasionado pelo uso indevido ou em desacordo com o seu manual de instruções.
- · O produto for alterado, violado ou consertado por pessoa não autorizada pela Philips.
- · O produto for ligado a fonte de energia (rede elétrica, pilhas, bateria, etc.) de características diferentes das recomendadas no manual de instruções e/ou no produto.
- · O número de série que identifica o produto estiver de alguma forma adulterado ou rasurado.

Estão excluídos desta garantia defeitos decorrentes do descumprimento do manual de instruções do produto, de casos fortuitos ou de força maior, bem como aqueles causados por agentes da natureza e acidentes. Excluem-se igualmente desta garantia defeitos decorrentes do uso dos produtos em serviços não doméstico/residencial regular ou em desacordo com o uso recomendado. ESTÃO EXCLUÍDAS DA GARANTIA ADICIONAL AS PILHAS OU BATE-

# RIAS FORNECIDAS JUNTO COM O CONTROLE REMOTO.

Nos municípios onde não exista assistência técnica autorizada Philips, as despesas de transporte do aparelho e/ou técnico autorizado correm por conta do Consumidor requerente do serviço. A garantia não será válida se o produto necessitar de modificações ou adaptações para habilitá-lo a operar em qualquer outro país que não aquele para o qual foi designado, fabricado, aprovado e/ou autorizado, ou ter sofrido qualquer dano decorrente deste tipo de modificação.

### Philips do Brasil Ltda.

No Brasil, para informações adicionais sobre o produto, entre em contato com o CIC - Centro de Informações ao Consumidor através dos telefones (11) 2121-0203 (Grande São Paulo) e 0800-701-0203 (demais regiões e estados).

Horário de atendimento: de segunda a sexta-feira, das 8h às 20h e sábados das 8h às 13h. Visite também nossa página de suporte ao consumidor no website www.philips.com.br/suporte, onde também está disponível a lista completa e atualizada das assistências técnicas autorizadas Philips.

### Para atendimento fora do Brasil, contate a Philips local ou a: Philips Consumer Service Beukenlaan 2 - 5651 CD Eindhoven The Netherlands

### LISTA DE SERVIÇO AUTORIZADO - BRASIL

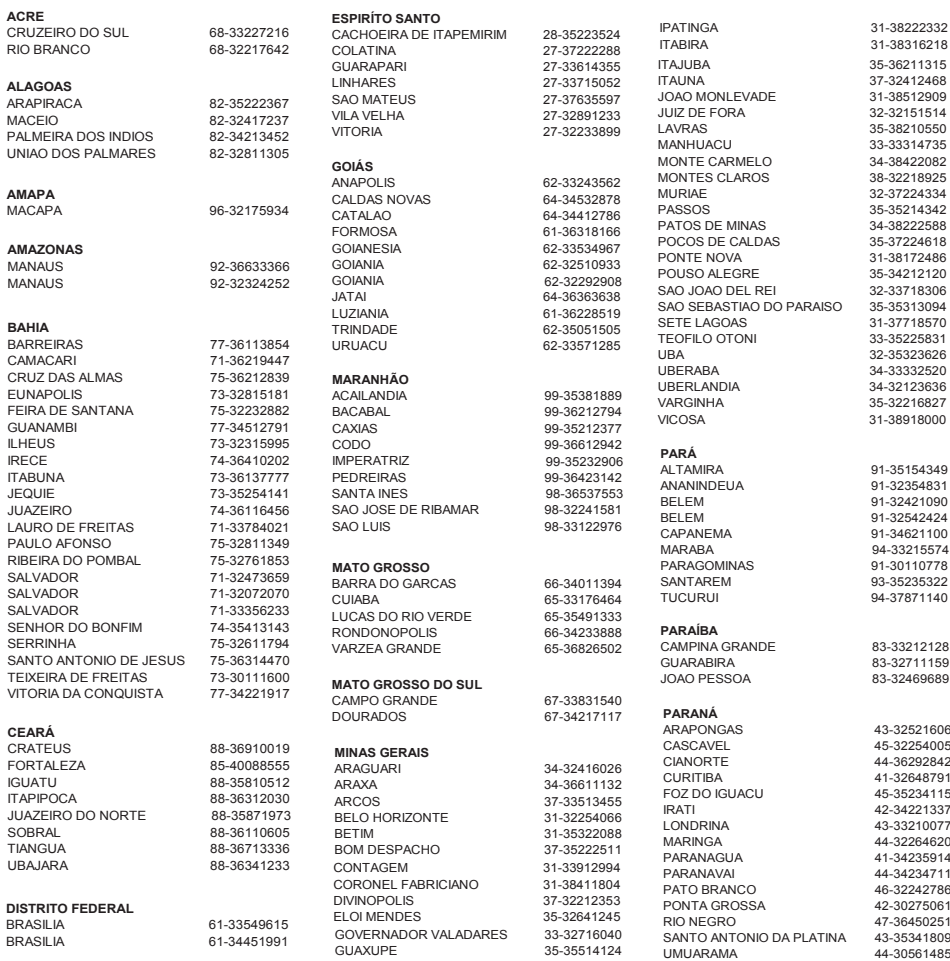

A lista completa e atualizada dos nossos postos autorizados está disponível no site www.philips.com.br/suporte

### **LISTA DE SERVIÇO AUTORIZADO - BRASIL**

#### **PERNAMBUCO**

CAMARAGIBE 81-34581246<br>CARUARU 81-37220235 GARANHUNS<br>PAULISTA PAULISTA 81-34331142<br>RECIFE 81-34656042 RECIFE 81-34656042<br>RECIFE 81-32286123 SAO LOURENCO DA MATA 81-35253369<br>SERRA TALHADA 87-38311401 SERRA TALHADA

81-37220235<br>87-37610085

81-32286123<br>81-35253369

TERESINA 86-32214618

84-32132345<br>84-33512334

54-32821551<br>54-30211808

54-33211933<br>54-32683603

54-33424571<br>51-36324187

51-36632524<br>54-33111104

53-32223633<br>51-32226941

### **PIAUÍ**

PARNAIBA 86-33222877<br>TERESINA 86-32230825 TERESINA 86-32230825<br>TERESINA 86-32214618

#### **RIO DE JANEIRO**

CAXIAS DO SUL<br>ERECHIM

NOVO HAMBURGO<br>OSORIO

PASSO FUNDO<br>PELOTAS

PORTO ALEGRE

FREDERICO WESTPHALEN<br>GRAVATAI

BARRA DO PIRAI 24-24437745<br>
RELEORD ROXO 21-27795797 BELFORD ROXO 21-27795797 BOM JESUS DO ITABAPOANA 22-38312216 CABO FRIO 22-26451819<br>CAMPOS DOS GOYTACAZES 22-27221499 CAMPOS DOS GOYTACAZES<br>DUOUE DE CAXIAS DUQUE DE CAXIAS 21-27711508<br>TAGUAI 21-26886491 21-26886491<br>22-38236825 ITAPERUNA<br>MAGE MAGE 21-26333342<br>NITEROI 21-26220157 21-26220157<br>22-25227692 NOVA FRIBURGO 22-25227692<br>
PETROPOLIS 24-22454997 PETROPOLIS<br>RESENDE 24-33550101<br>21-24264702 PRIO DE JANEIRO 21-24264702<br>RIO DE JANEIRO 21-25892030 RIO DE JANEIRO 21-25892030 RIO DE JANEIRO 21-25096851 RIO DE JANEIRO 21-24315759 RIO DE JANEIRO 21-33810711 SAO GONCALO 21-27013214<br>TERESOPOLIS 21-27439467 TERESOPOLIS **RIO GRANDE DO NORTE** MOSSORO 84-33164448<br>NATAL 84-32132345 PAU DOS FERROS **RIO GRANDE DO SUL** 53-32411295<br>54-34526825 BENTO GONCALVES<br>CANELA

FARROUPILHA 54-32683603<br>FREDERICO WESTPHALEN 55-37441850

GRAVATAI 51-30422830<br>
IJUI 55-33327766 IJUI 55-33327766 LAJEADO 51-37145155<br>MARAU 54-33424571

MONTENEGRO 51-36324187<br>NOVO HAMBURGO 51-35823191

PORTO ALEGRE 51-32226941<br>PORTO ALEGRE 51-33256653

SANTA CRUZ DO SUL 51-37153048 SANTA MARIA 65-30282235<br>SANTA ROSA 55-35128982 SANTA ROSA 55-35128982<br>TRES DE MAIO 55-35358727 TRES DE MAIO<br>VACARIA VENANCIO AIRES 51-37411443 **RONDÔNIA** PORTO VELHO **RORAIMA SANTA CATARINA** ARARANGUA 48-35220304<br>BALNEARIO CAMBORIU 47-33630706 BALNEARIO CAMBORIU<br>BLUMENAU BLUMENAU 47-33233907 BRUSQUE 47-33557518<br>CANOINHAS 47-36223615 CANOINHAS 47-36223615<br>CHAPECO 49-33221144 CONCORDIA 49-34423704<br>CRICILIMA 48-21015555 CURITIBANOS 49-32410851<br>FLORIANOPOLIS 48-32049700 FLORIANOPOLIS<br>ITA.IAI JARAGUA DO SUL JOACABA 49-35220418 JOINVILLE 47-34331146 LAGES 49-32244414<br>LAGUNA 48-36443153 LAGUNA 48-36443153<br>RIO DO SUL 47-35211920 RIO DO SUL<br>RIO NEGRINHO 47-36440979 SAO MIGUEL DO OESTE<br>TUBARAO **SÃO PAULO** AGUAS DE LINDOIA 19-38241524<br>AMERICANA 19-34062914 AMERICANA 19-34062914<br>AMPARO 19-38072674 AMPARO 19-38072674<br>ARACATUBA 18-36218775 ARARAQUARA<br>ASSIS ATIBAIA 11-44118145<br>AVARE 14-37322142 AVARE 14-37322142<br>
BARRETOS 17-3322742 BARRETOS 17-33222742<br>
BAURU BAURU 14-31049551<br>BIRIGUL 18-36416376 BIRIGUI 18-36416376<br>
BOTUCATU 18-38134090 CAMPINAS 19-37372500<br>CATANDUVA 17-35232524 CATANDUVA<br>CRUZEIRO CRUZEIRO 12-31433859<br>DIADEMA 11-40430669 FERNANDOPOLIS<br>FRANCA FRANCA 16-37223898<br>GUARATINGUETA 12-31335030 GUARULHOS<br>IBITINGA

RIO GRANDE 53-32323211<br>SANTA CRUZ DO SUL 51-37153048 54-32311396<br>51-37411443 69-34431415<br>69-32273377 95-32249605 49-33221144 48-21015555<br>49-32410851 47-33444777<br>47-33722050 47-36440979<br>49-36220026 TUBARAO 48-36261651 18-36218775<br>16-33368710 ASSIS 18-33242649 14-38134090<br>19-37372500 11-40430669<br>17-34423752

12-31335030<br>11-24431153

IBITINGA 16-33417665

INDAIATUBA 19-38753831 ITAPETININGA 15-32710936 **ITAQUAQUECETUBA** ITU 11-40230188 ITUVERAVA 16-37293365<br>JALES 17-36324479 JALES 17-36324479 JAU 14-36222117 JUNDIAI 11-39644284 LEME 19-35713528<br>LIMEIRA 19-34413286 LIMEIRA 19-34413286<br>1 INS 14-35227283 LINS 14-35227283<br>MARILIA 14-34547437 MARILIA 14-34547437<br>MATAO 16-33821046 MATAO 16-33821046<br>MAUA 11-45145233 11-45145233<br>11-47941814 MOGI DAS CRUZES 11-47941814 MOGI GUAÇU<br>OSASCO OSASCO 11-36837343<br>CURINHOS 14-33225457 14-33225457<br>19-34340454 PIRACICABA 19-34340454<br>PORTO EERREIRA 19-35851891 PORTO FERREIRA 19-35851891<br>PRESIDENTE PRUDENTE 18-39161028 PRESIDENTE PRUDENTE<br>REGISTRO 13-38212324<br>16-36368156 RIBEIRAO PRETO<br>SALTO 11-40296563<br>11-49905288 SANTO ANDRE 13-32272947<br>11-41257000 SAO BERNARDO CAMPO 11-41257000<br>SAO CAETANO DO SUL 11-42275339 SAO CAETANO DO SUL<br>SAO CARLOS 16-33614913<br>19-36232990 SAO JOAO DA BOA VISTA 19-36232990<br>SAO JOSE DO RIO PARDO 19-36085760 SAO JOSE DO RIO PARDO 19-36085760<br>SAO JOSE DO RIO PRETO 17-32325680 SAO JOSE DO RIO PRETO 17-32325680 SAO JOSE DOS CAMPOS 12-39239508<br>SAO PAULO 11-29791184 SAO PAULO<br>
SAO PAULO<br>
11-56676090 SAO PAULO<br>SAO PAULO SAO PAULO<br>
SAO PAULO<br>
11-39757996 SAO PAULO 11-39757996 SAO PAULO<br>SAO PAULO 11-22966122 SAO PAULO<br>
SAO PAULO<br>
11-25770899 SAO PAULO 11-25770899 11-32222311<br>11-47125635 SAO ROQUE<br>SOROCABA 15-32241170<br>11-47871480 TABOAO DA SERRA 11-47871480 TAQUARITINGA<br>TAURATE TAUBATE 12-36219080<br>TUPA 14-34962596 TUPA 14-34962596<br>VALINHOS 19-38716629 19-38716629<br>17-34214940 **VOTUPORANGA SERGIPE** ARACAJU 79-32176080<br>TARAIANA 79-34313023 ITABAIANA<br>LAGARTO LAGARTO 79-36312656 **TOCANTINS** ARAGUAINA 63-34111818<br>GURUPI 63-33511038 GURUPI 63-33511038<br>PALMAS 63-32175628 PALMAS 63-32175628

# Language Code

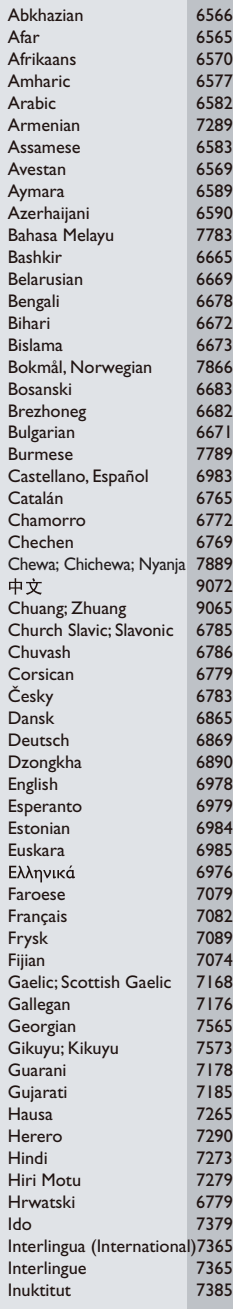

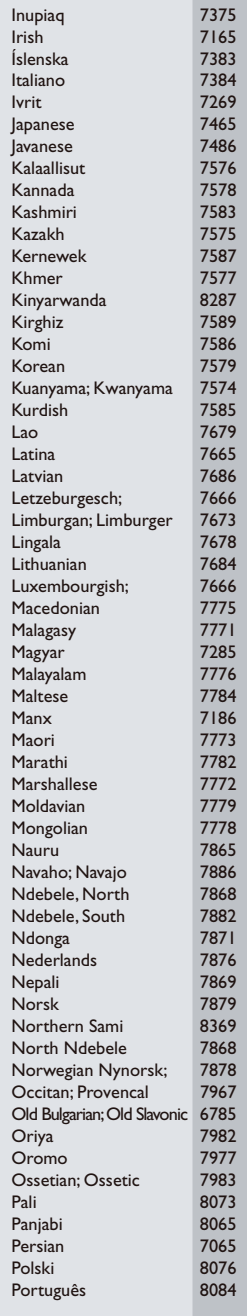

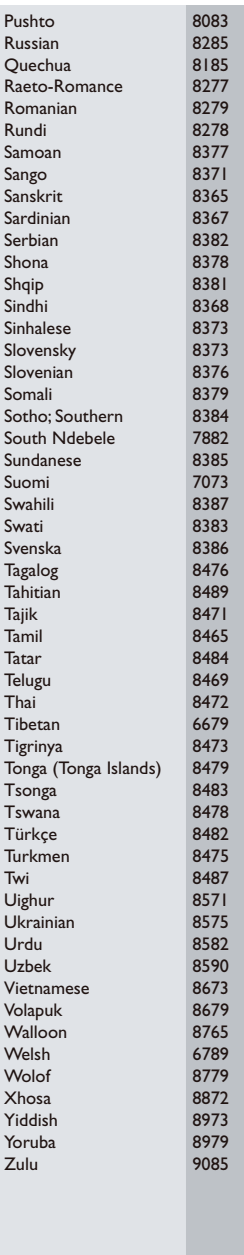

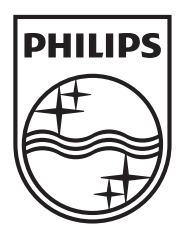

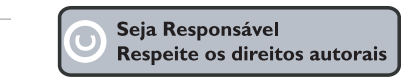

Especificações sujeitas a alteração sem aviso prévio. Marcas comerciais são propriedade de Koninklijke Philips Electronics N.V. ou de seus respectivos proprietários.

www.philips.com

Specifications are subject to change without notice © 2012 Koninklijke Philips Electronics N.V. All rights reserved.

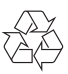

HTB3560\_78\_UM\_V1.0